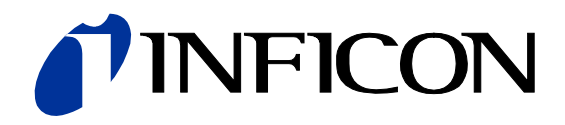

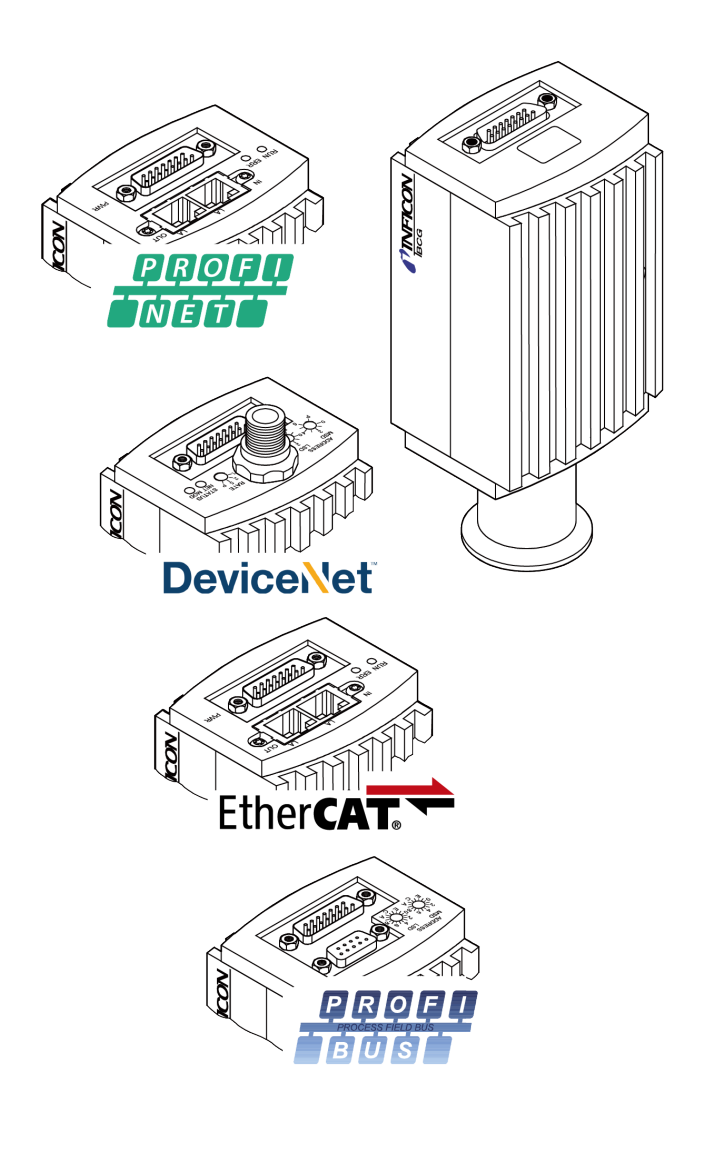

**Gebrauchsanleitung** inkl. EU-Konformitätserklärung

# TripleGauge® BCG450, BCG450-PN, BCG450-SD, BCG450-SE, BCG450-SP

Bayard-Alpert Pirani Capacitance Diaphragm Gauge

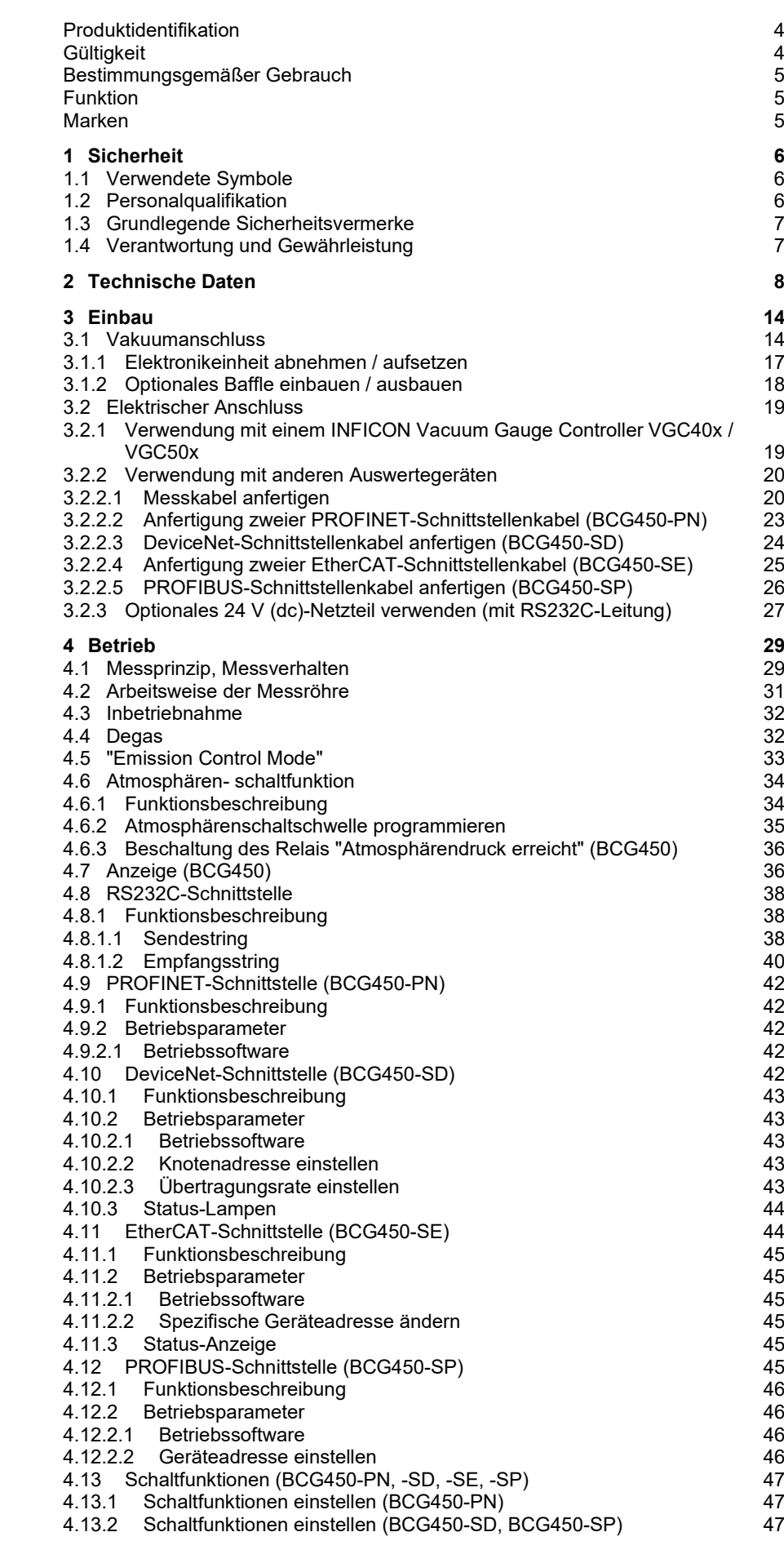

#### **TINFICON**

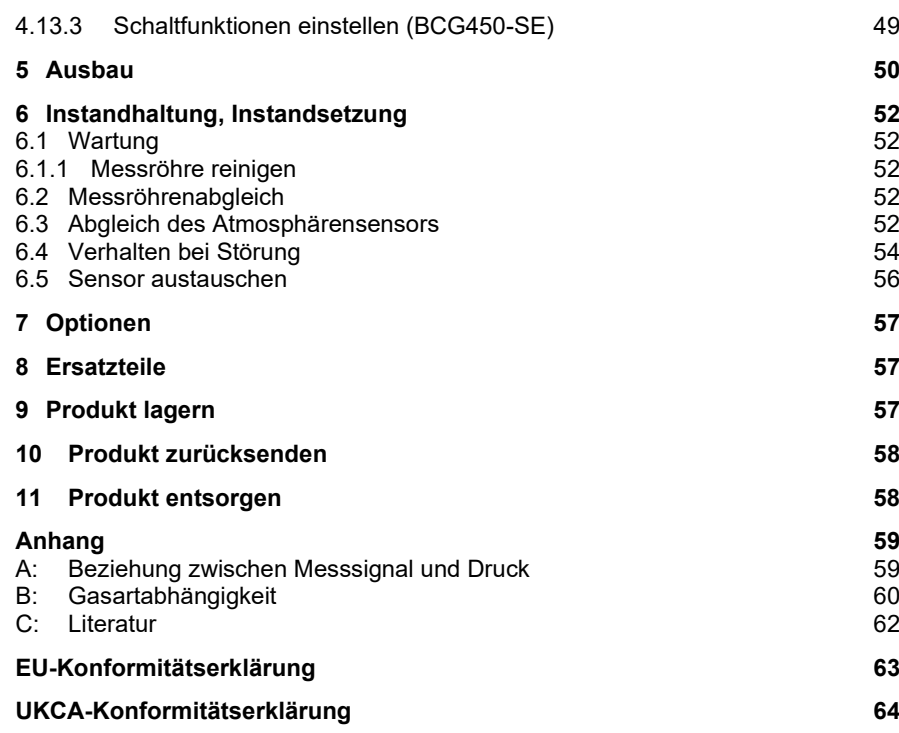

Für Seitenverweise im Text wird das Symbol (→ XY) verwendet, für Verweise auf andere Dokumente das Symbol (→ [Z]).

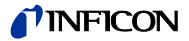

### **Produktidentifikation**

Im Verkehr mit INFICON sind die Angaben des Typenschildes erforderlich. Tragen Sie deshalb diese Angaben ein.

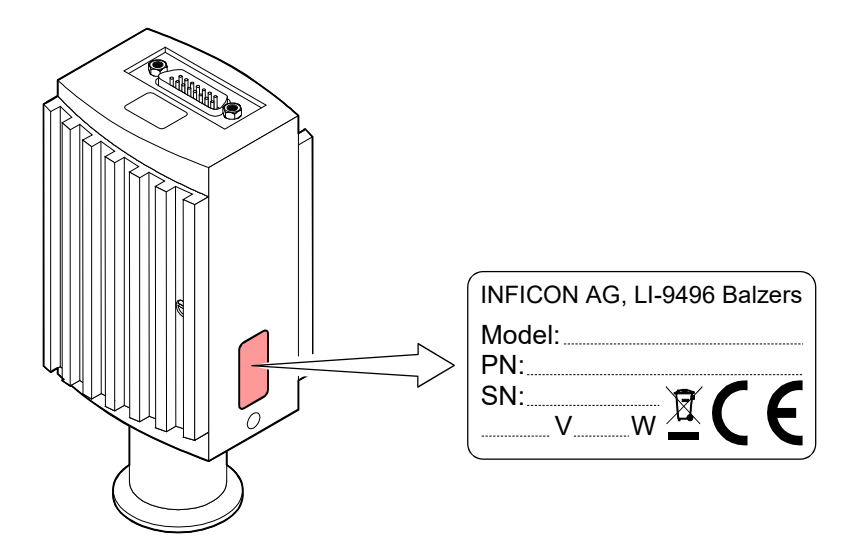

### **Gültigkeit**

Dieses Dokument ist gültig für Produkte mit den Artikelnummern

BCG450 (ohne Anzeige)

- 353-550 (Vakuumanschluss DN 25 ISO-KF)
- 353-551 (Vakuumanschluss DN 40 CF-R)
- 353-561 (Vakuumanschluss DN 25 ISO-KF, mit Baffle)

#### BCG450 (mit Anzeige)

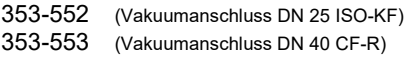

#### BCG450-PN (mit PROFINET-Schnittstelle und Schaltfunktionen)

- 353-517 (Vakuumanschluss DN 25 ISO-KF) 353-518 (Vakuumanschluss DN 40 CF-R)
- BCG450-SD (mit DeviceNet<sup>™</sup>-Schnittstelle und Schaltfunktionen)

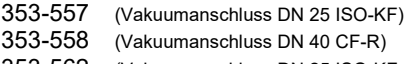

353-562 (Vakuumanschluss DN 25 ISO-KF, mit Baffle)

#### BCG450-SE (mit EtherCAT®-Schnittstelle und Schaltfunktionen)

Neue EtherCAT®-Version ETG.5003.2080 S (R) V1.3.0: Part 2080

- 353-598 (Vakuumanschluss DN 25 ISO-KF)
- 353-599 (Vakuumanschluss DN 40 CF-R)

Alte EtherCAT®-Version ETG.5003.2080 S (R) V1.0.0: Part 2080

- 353-592 (Vakuumanschluss DN 25 ISO-KF)
- 353-593 (Vakuumanschluss DN 40 CF-R)

#### BCG450-SP (mit PROFIBUS-Schnittstelle und Schaltfunktionen)

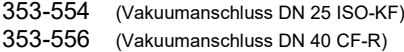

Sie finden die Artikelnummer (PN) auf dem Typenschild.

Nicht beschriftete Abbildungen entsprechen der Ausführung 353-552. Sie gelten sinngemäß auch für die anderen Ausführungen.

Technische Änderungen ohne vorherige Anzeige sind vorbehalten.

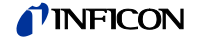

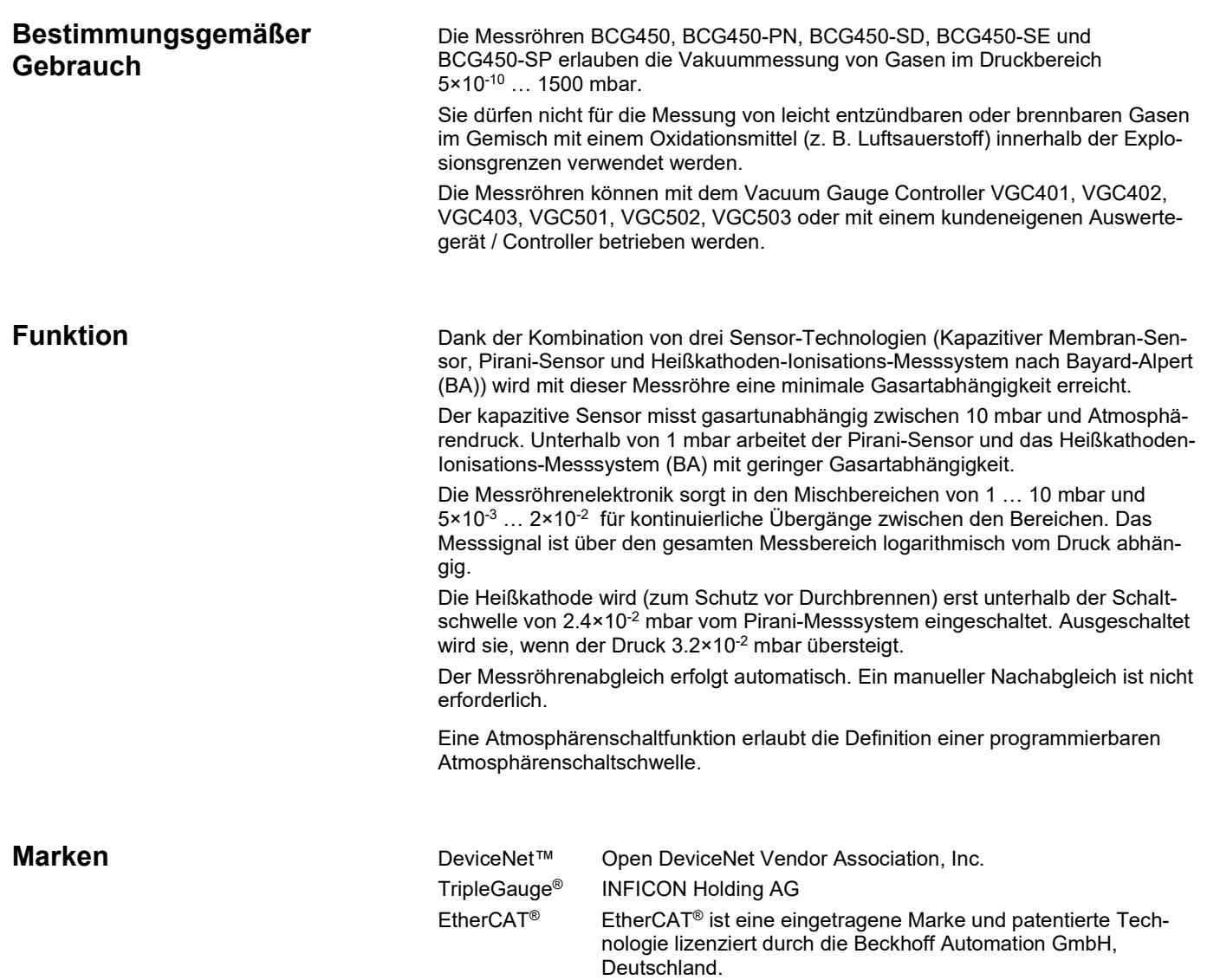

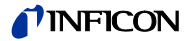

# **1 Sicherheit**

**1.1 Verwendete Symbole**

#### (என் **GEFAHR**

Angaben zur Verhütung von Personenschäden jeglicher Art.

#### **WARNUNG**  $\sqrt{N}$

Angaben zur Verhütung umfangreicher Sach- und Umweltschäden.

# **Vorsicht**

Angaben zur Handhabung oder Verwendung. Nichtbeachten kann zu Störungen oder geringfügigen Sachschäden führen.

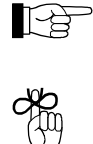

Hinweis

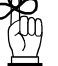

Tip, Empfehlung

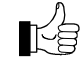

Das Ergebnis ist in Ordnung.

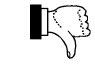

Das Ergebnis ist nicht erwartet.

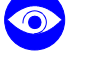

 $\overline{\mathbf{X}}$ 

**Sichtkontrolle** 

Wartezeit, Reaktionsdauer

**1.2 Personalqualifikation**

### ЦŅ, **Fachpersonal**

Die in diesem Dokument beschriebenen Arbeiten dürfen nur durch Personen ausgeführt werden, welche die geeignete technische Ausbildung besitzen und über die nötigen Erfahrungen verfügen oder durch den Betreiber entsprechend geschult worden sind.

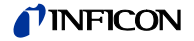

### **1.3 Grundlegende Sicherheitsvermerke**

• Beachten Sie beim Umgang mit den verwendeten Prozessmedien die einschlägigen Vorschriften und halten Sie die Schutzmaßnahmen ein. Berücksichtigen Sie mögliche Reaktionen zwischen Werkstoffen (→  $\cong$  [12\)](#page-11-0) und

Prozessmedien.

Berücksichtigen Sie mögliche Reaktionen (z. B. Explosion) der Prozessmedien infolge Eigenerwärmung des Produkts.

- Alle Arbeiten sind nur unter Beachtung der einschlägigen Vorschriften und Einhaltung der Schutzmaßnahmen zulässig. Beachten Sie zudem die in diesem Dokument angegebenen Sicherheitsvermerke.
- Informieren Sie sich vor Aufnahme der Arbeiten über eine eventuelle Kontamination. Beachten Sie beim Umgang mit kontaminierten Teilen die einschlägigen Vorschriften und halten Sie die Schutzmaßnahmen ein.

Geben Sie die Sicherheitsvermerke an alle anderen Benutzer weiter.

# **1.4 Verantwortung und Gewährleistung**

INFICON übernimmt keine Verantwortung und Gewährleistung, falls der Betreiber oder Drittpersonen

- dieses Dokument missachten
- das Produkt nicht bestimmungsgemäß einsetzen
- am Produkt Eingriffe jeglicher Art (Umbauten, Änderungen usw.) vornehmen
- das Produkt mit Zubehör betreiben, welches in den zugehörigen Produktdokumentationen nicht aufgeführt ist

Die Verantwortung im Zusammenhang mit den verwendeten Prozessmedien liegt beim Betreiber.

Fehlfunktionen der Messröhre, die auf Verschmutzung oder Verschleiß zurückzuführen sind, sowie Verschleißteile (z. B. Heizfaden), fallen nicht unter die Gewährleistung.

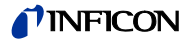

# **2 Technische Daten**

<span id="page-7-0"></span>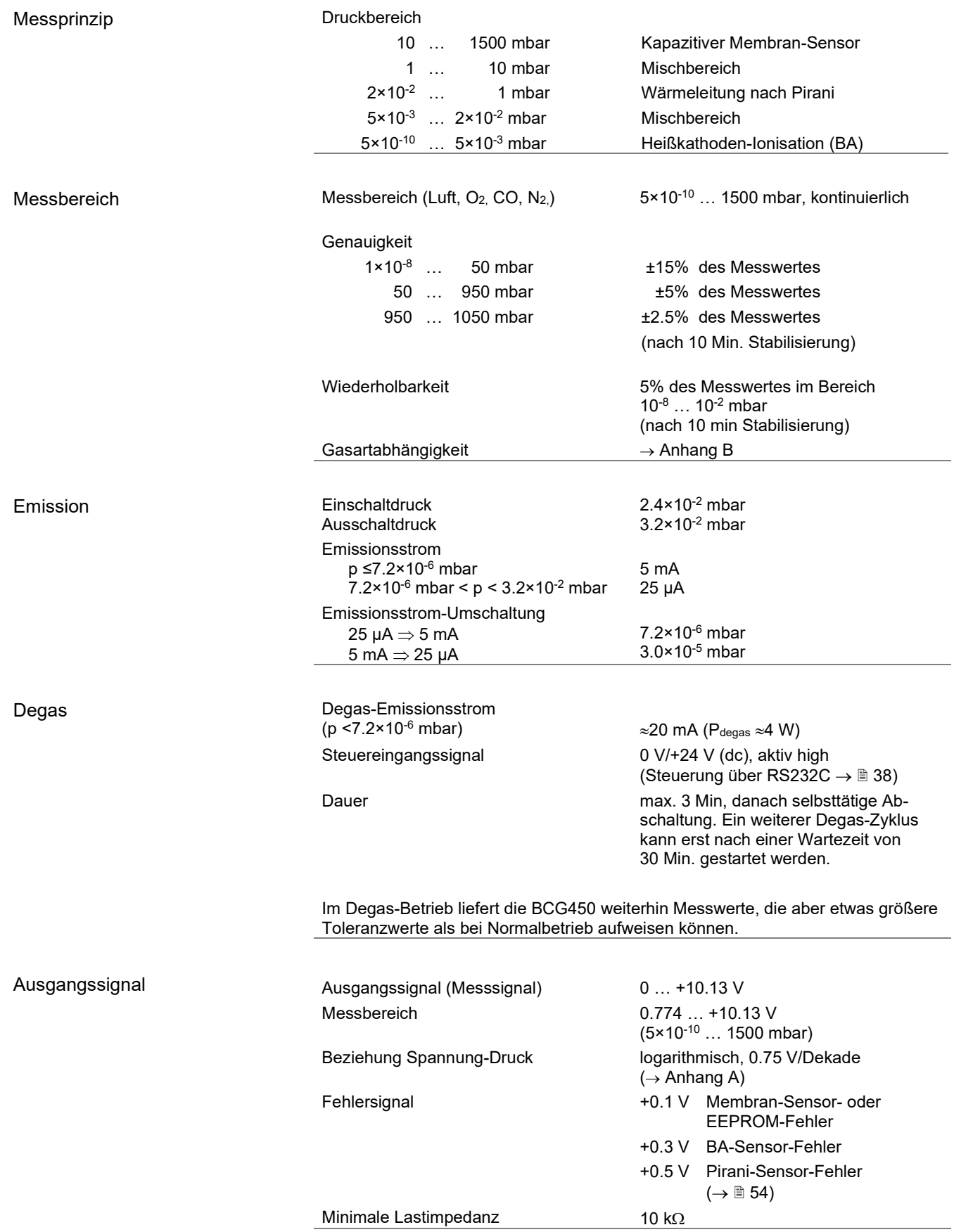

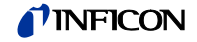

Darstellung Hintergrundbeleuchtung Masse Druckeinheiten (Druck p) LCD-Matrix, 32×16 Pixels

zweifarbig (rot/grün) 16.0 mm × 11.2 mm mbar (ab Werk), Torr, Pa (Umstellen der Maßeinheit  $\rightarrow \mathbb{B}$  [38\)](#page-37-0)

#### Speisung

#### **STOP GEFAHR**

Die Messröhre darf nur an Speise- / Anzeigegeräte oder Steuerungen angeschlossen werden, die den Anforderungen der geerdeten Schutzkleinspannung entsprechen. Die Leitung zur Messröhre ist abzusichern (INFICON Vacuum Gauge Controller erfüllen diese Forderungen).

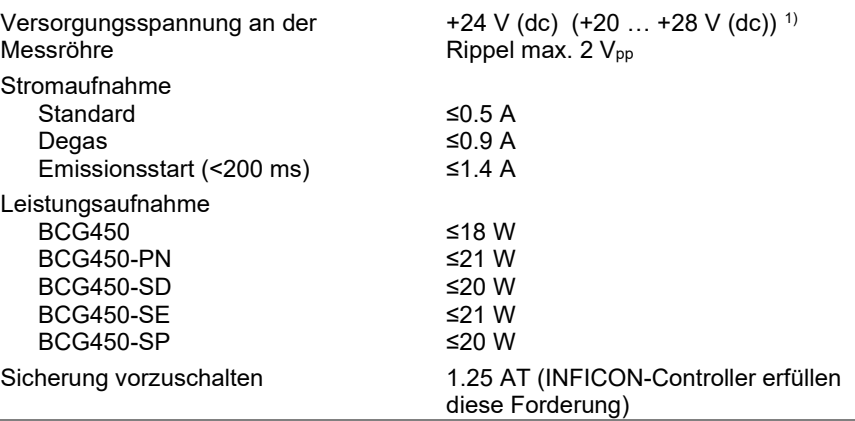

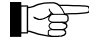

Die Messröhre BCG450-SD erfordert außerdem eine zusätzliche, separate Speisung für die DeviceNet-Schnittstelle ( $\rightarrow \mathbb{B}$  [24\)](#page-23-0).

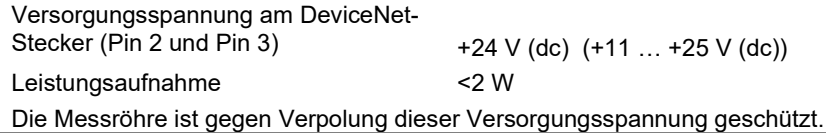

<span id="page-8-1"></span>Messkabelanschluss

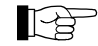

Obwohl die Übertragung des Druckmesswertes bei den Messröhren BCG450-PN, BCG450-SD, BCG450-SE und BCG450-SP normalerweise über den entsprechenden Bus erfolgt, wird in diesem Dokument der Begriff "Messkabel" aus Kompatibilitätsgründen für alle BCG450-Ausführungen beibehalten.

<span id="page-8-0"></span>1) Gemessen am Messkabelstecker (Spannungsabfall auf dem Messkabel berücksichtigen).

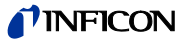

<span id="page-9-0"></span>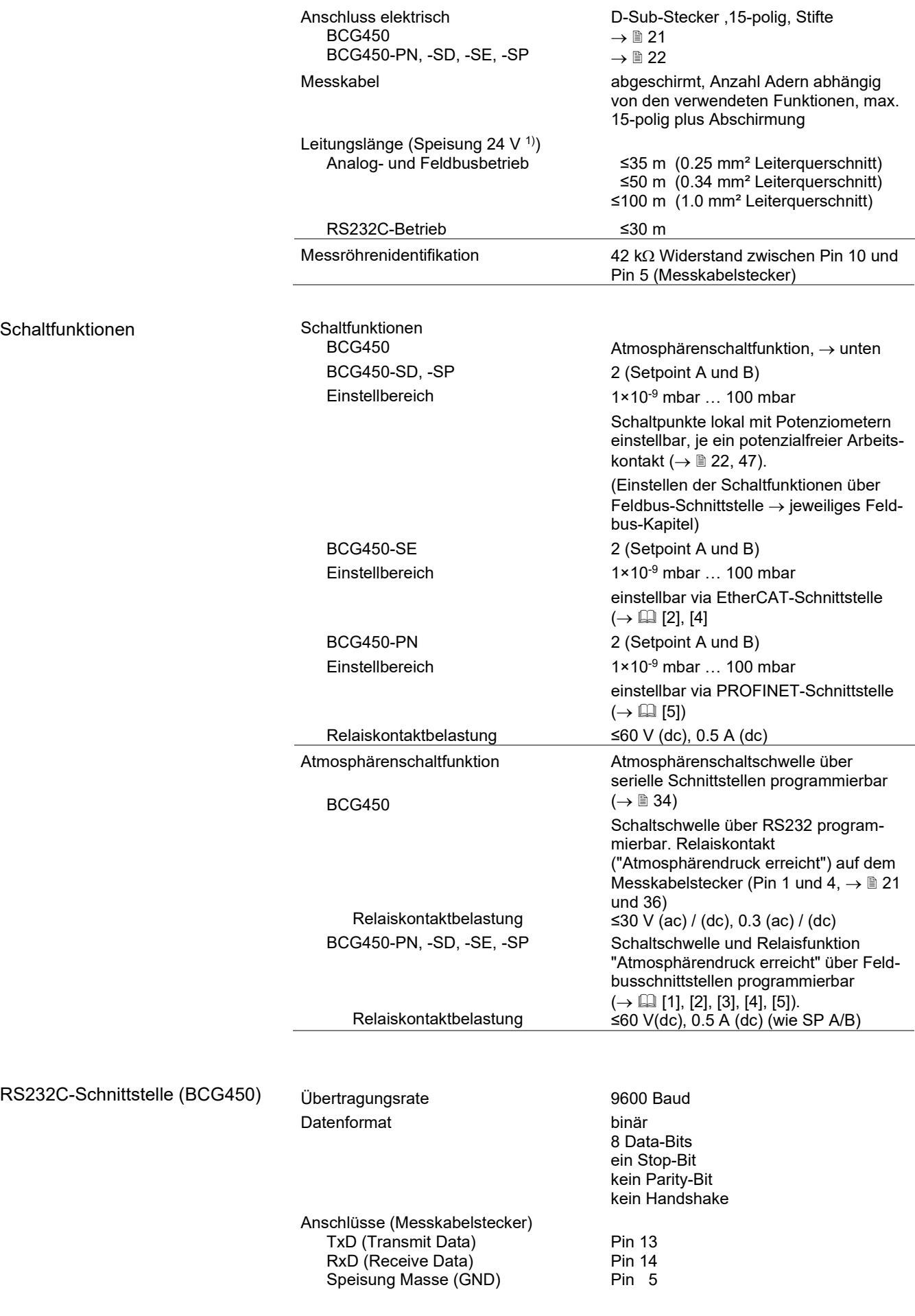

Funktion und Kommunikationsprotokoll der RS232C-Schnittstelle → [38](#page-37-0)

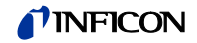

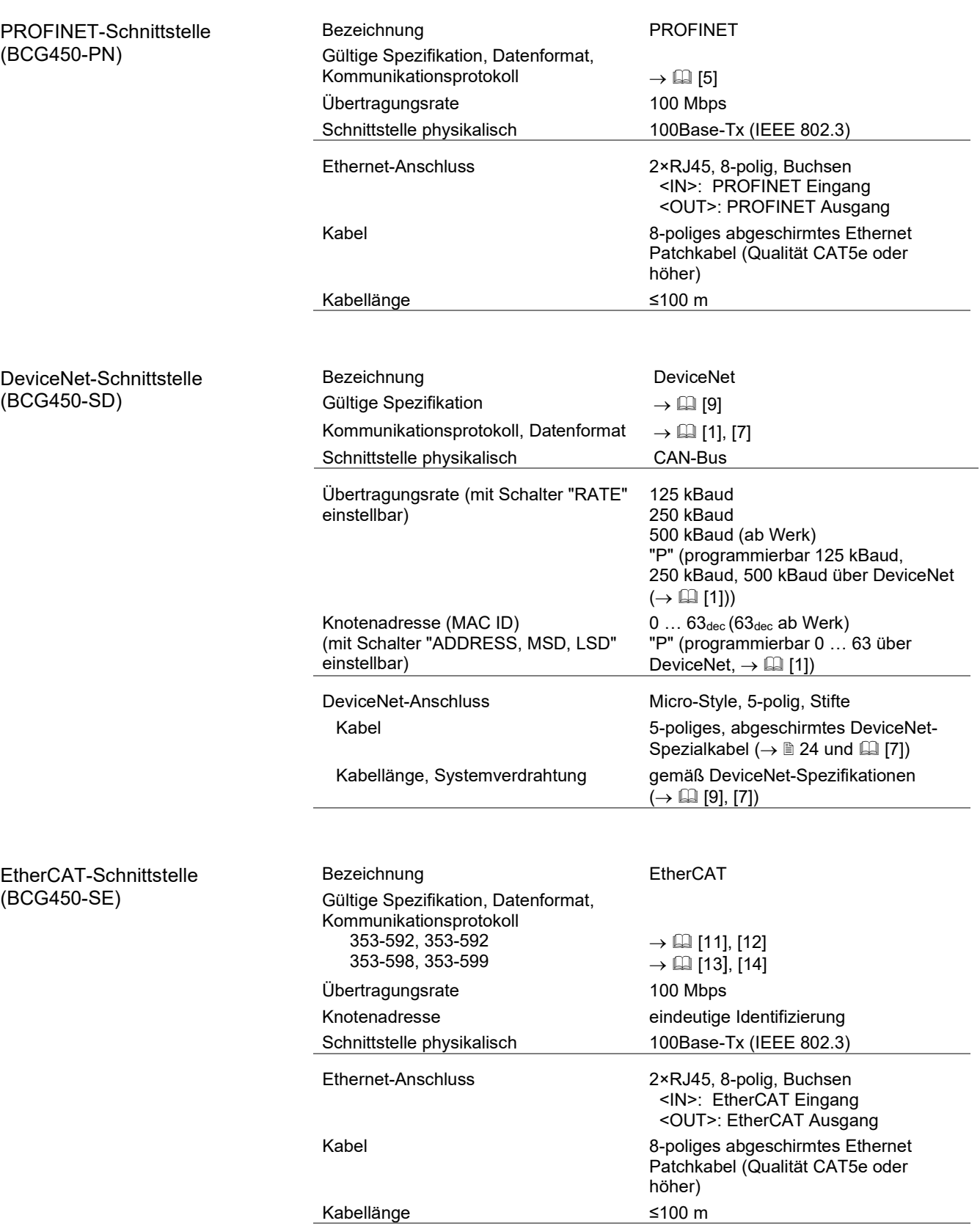

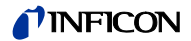

<span id="page-11-0"></span>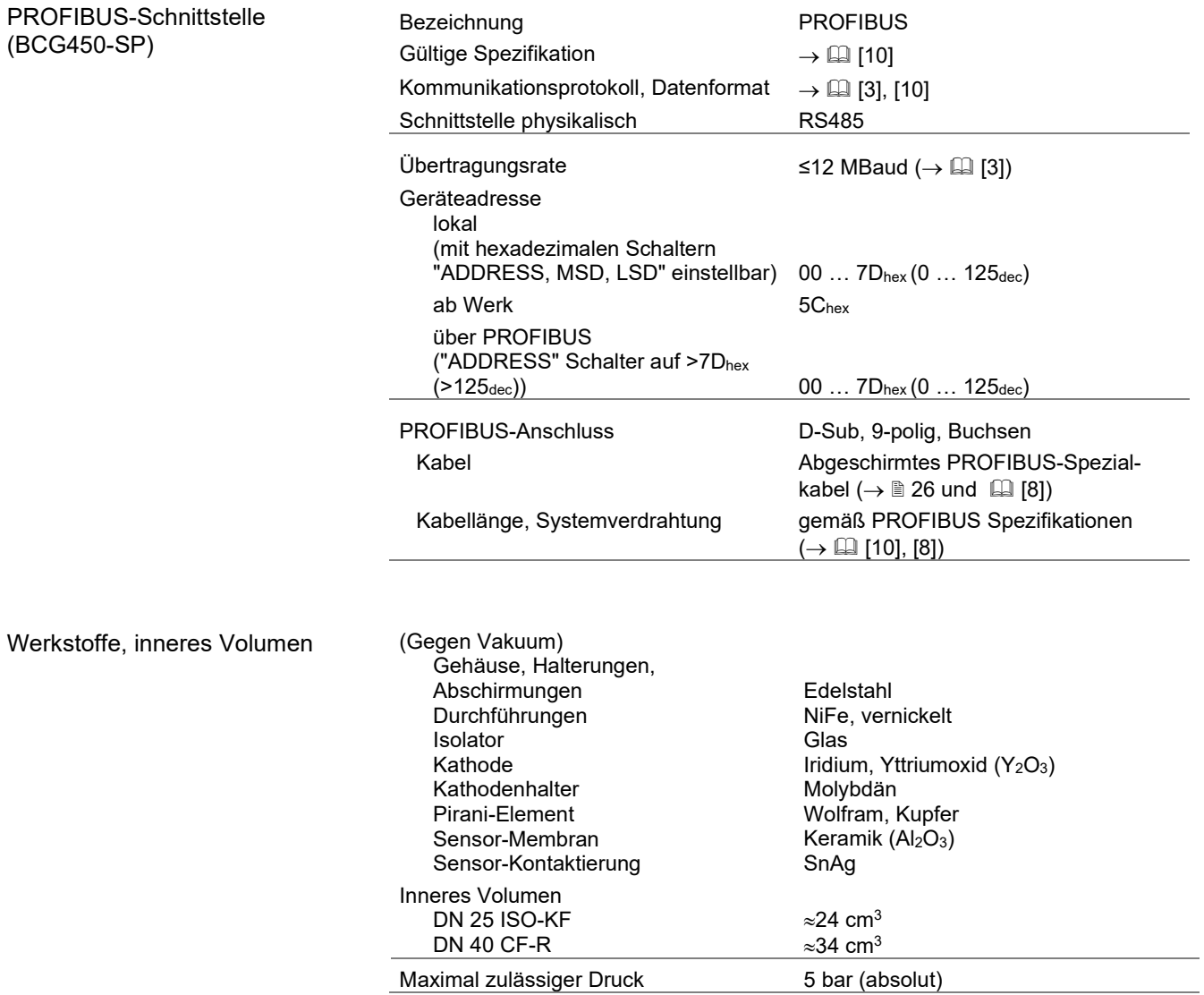

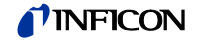

# <span id="page-12-1"></span>Umgebung

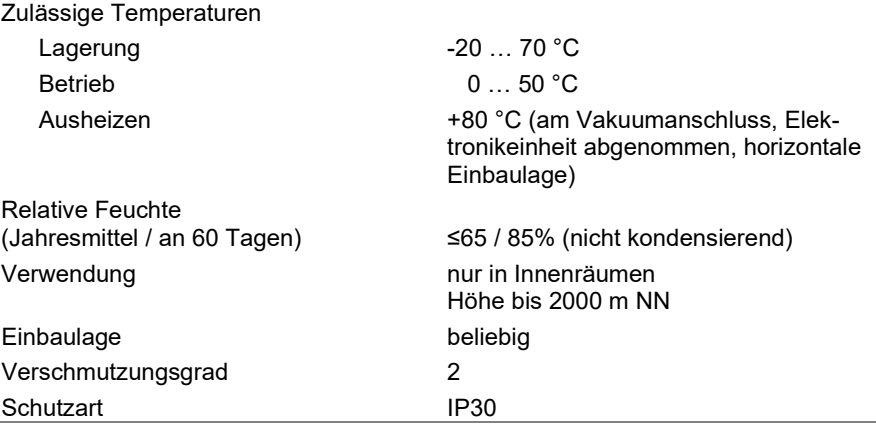

# <span id="page-12-0"></span>Abmessungen [mm]

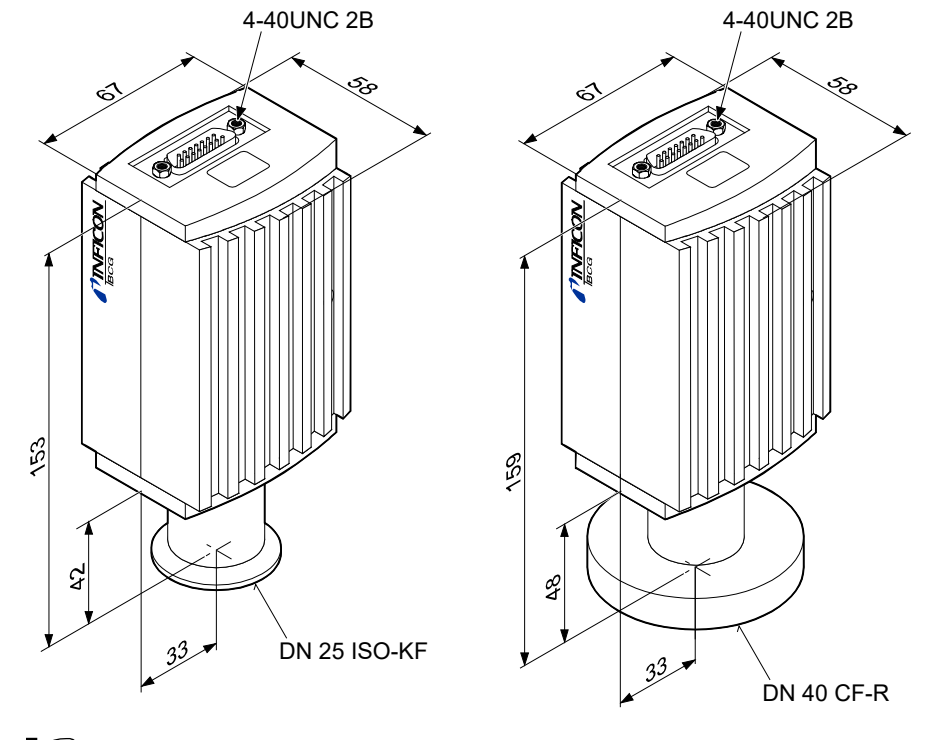

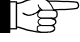

Messröhren mit DeviceNet-Anschlussstecker sind 14 mm länger.

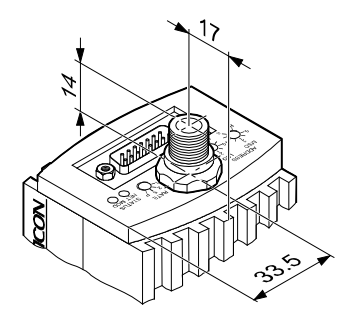

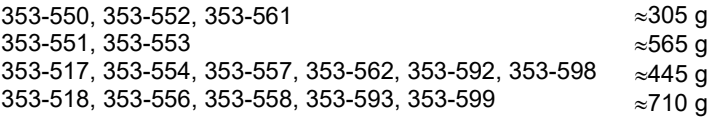

Gewicht

# **3 Einbau**

#### **3.1 Vakuumanschluss**

#### (STOP) **GEFAHR**

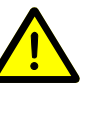

Ausströmendes Prozessmedium

Starke mechanische, chemische oder thermische Beanspruchung kann Lecks im Messsensor verursachen. Dies kann bei Überdruck im Vakuumsystem zu Gefahren durch ausströmende Prozessmedien führen.

- Starke mechanische, chemische oder thermische Beanspruchung und Überdruck im Vakuumsystem vermeiden.
- Durch geeignete Maßnahmen (z. B. Gaszufuhr unterbrechen, Absaugung, Lecktest) sicherstellen, dass durch ausströmende Prozessmedien keine Gefahren oder Schäden entstehen.

#### (STOP) **GEFAHR**

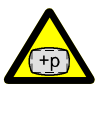

Überdruck im Vakuumsystem >1 bar

Öffnen von Spannelementen bei Überdruck im Vakuumsystem kann zu Verletzungen durch herumfliegende Teile und Gesundheitsschäden durch ausströmendes Prozessmedium führen.

Spannelemente nicht öffnen, solange Überdruck im Vakuumsystem herrscht. Für Überdruck geeignete Spannelemente verwenden.

#### $(STOP)$ **GEFAHR**

Überdruck im Vakuumsystem >2.5 bar

Bei KF-Flanschverbindungen können elastomere Dichtungen (z.B. O-Ringe) dem Druck nicht mehr standhalten. Dies kann zu Gesundheitsschäden durch ausströmendes Prozessmedium führen.

O-Ringe mit einem Außenzentrierring verwenden.

#### **STOP GEFAHR**

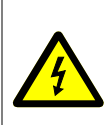

 $+p$ 

Die Messröhre muss galvanisch mit der geerdeten Vakuumkammer verbunden sein. Die Verbindung muss den Anforderungen einer Schutzverbindung nach EN 61010 entsprechen:

- CF-Vakuumanschlüsse entsprechen dieser Forderung
- Für KF-Vakuumanschlüsse ist ein elektrisch leitender Spannring zu verwenden.

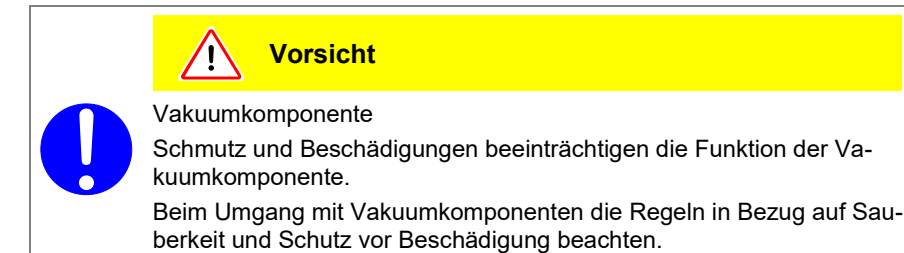

 $\triangle$ **Vorsicht** Verschmutzungsempfindlicher Bereich Das Berühren des Produkts oder von Teilen davon mit bloßen Händen erhöht die Desorptionsrate.

Saubere, fusselfreie Handschuhe tragen und sauberes Werkzeug benutzen.

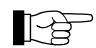

111

Die Einbaulage ist beliebig. Damit Kondensate und Partikel nicht in die Messkammer gelangen, ist eine waagrechte bis stehende Einbaulage zu bevorzugen. Den notwendigen Platzbedarf ersehen Sie aus dem Maßbild  $(\rightarrow \Box$  [13\)](#page-12-0).

- Die Messröhre wird standardmäßig mit eingebautem Gitter ausgeliefert. Bei potenziell verschmutzenden Anwendungen und zum Schutz der Elektroden vor Licht und schnellen Ladungsträgern wird empfohlen, das optionale Baffle  $(\rightarrow \Box$  [57\)](#page-56-0) einzubauen ( $(\rightarrow \Box$  [18\)](#page-17-0).
- Der Sensor kann bis zu 80 °C (am Vakuumanschluss) ausgeheizt werden (horizontale Einbaulage). Dabei muss ab 50 °C die Elektronikeinheit entfernt  $(\rightarrow \mathbb{B} 17)$  $(\rightarrow \mathbb{B} 17)$  werden.

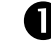

**O** Schutzkappe entfernen.

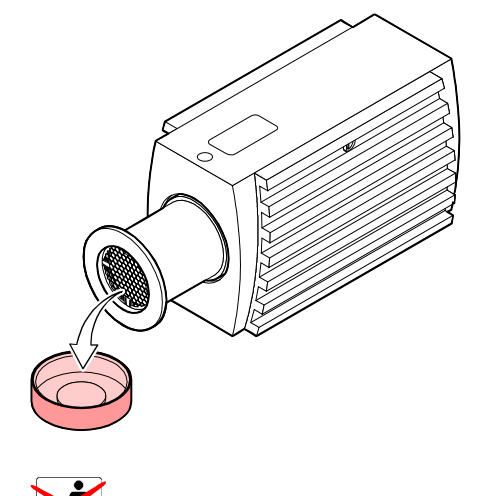

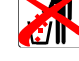

Schutzkappe wird bei Instandhaltungsarbeiten benötigt.

Vorgehen

Vakuumanschluss herstellen.

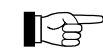

Wir empfehlen kein Vakuumfett zu verwenden.

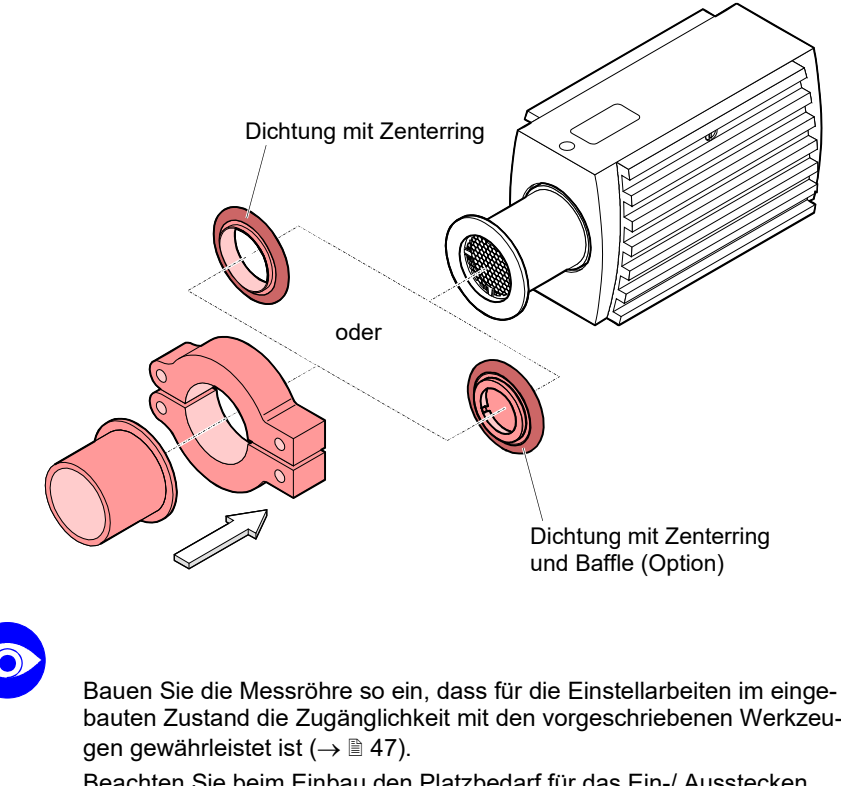

Beachten Sie beim Einbau den Platzbedarf für das Ein-/ Ausstecken und die zulässigen Biegeradien der Kabel.

Bei Messröhren mit Anzeige soll das Ablesen der Anzeige bequem möglich sein.

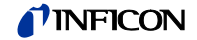

### **3.1.1 Elektronikeinheit abnehmen / aufsetzen**

<span id="page-16-0"></span>Benötigtes Werkzeug / **Material** 

Elektronikeinheit abnehmen

• Innensechskantschlüssel SW 2.5

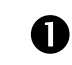

Innensechskant-Gewindestift (1) seitlich an der Elektronikeinheit (2) lösen.

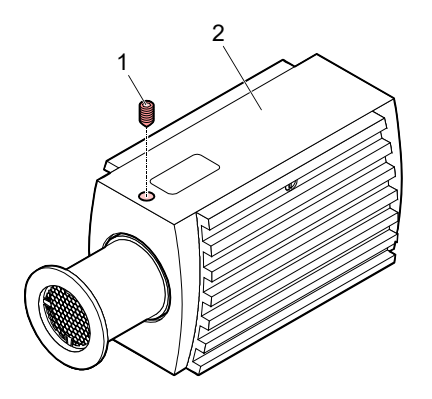

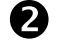

Elektronikeinheit **ohne Drehbewegung** abnehmen.

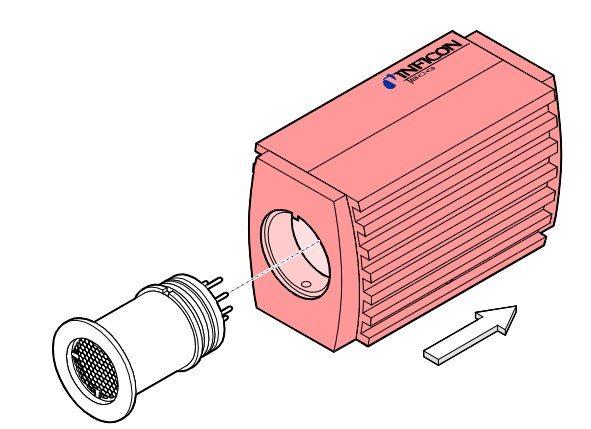

Elektronikeinheit aufsetzen

 Elektronikeinheit (2) auf den Sensor (3) aufsetzen (Orientierung der Nut (4) und der Steckerstifte beachten).

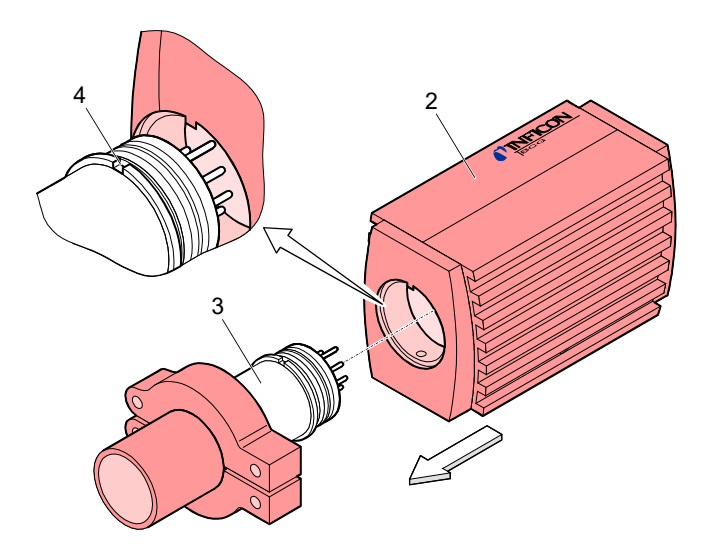

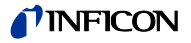

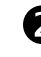

 $\bullet$  Elektronikeinheit bis zum Anschlag schieben und mit dem Innensechskant-Gewindestift arretieren.

## <span id="page-17-0"></span>**3.1.2 Optionales Baffle einbauen / ausbauen**

Voraussetzung

**Material** 

Bei stark verschmutzenden Prozessen und wenn die Messelektroden optisch gegen Licht und schnelle Ladungsträger geschützt werden müssen, empfiehlt es sich, das standardmäßig eingebaute Gitter durch das optionale Baffle (→ 1[57\)](#page-56-0) zu ersetzen.

Messröhre ausgebaut ( $\rightarrow \mathbb{B}$  [50\)](#page-49-0).

- Baffle  $(\rightarrow \Box$  [57\)](#page-56-0)
- Spitze Pinzette
- Stift (z.B. Bleistift)
- Schraubendreher Nr. 1

Baffle einbauen

Benötigtes Werkzeug /

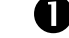

**D** Das Gitter mit der Pinzette vorsichtig entfernen.

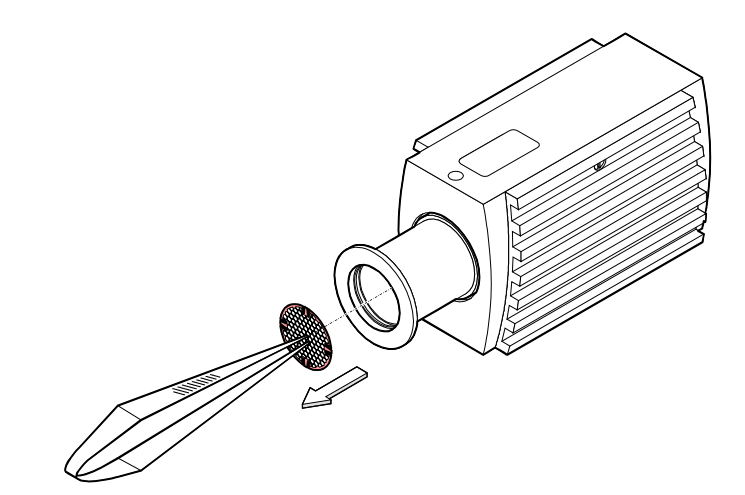

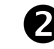

Das Baffle sorgfältig auf den Sensoreingang legen.

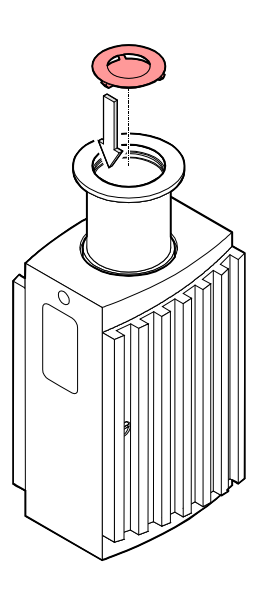

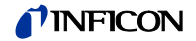

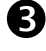

 Das Baffle in der Mitte mit einem Stift vorsichtig hineindrücken bis es einrastet.

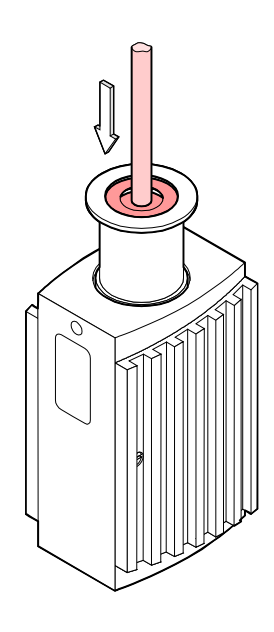

Baffle ausbauen

Das Baffle mit dem Schraubendreher vorsichtig entfernen.

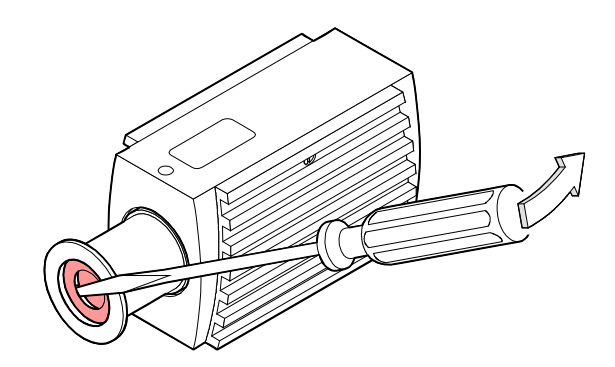

## **3.2 Elektrischer Anschluss**

**3.2.1 Verwendung mit einem INFICON Vacuum Gauge Controller VGC40x / VGC50x**

Für den Betrieb mit einem INFICON Vacuum Gauge Controller VGC40x / VGC50x wird ein entsprechendes Messkabel benötigt [\(www.inficon.com\)](https://products.inficon.com/de-de/nav-products/product/detail/vgc50x/). Dieses Kabel erlaubt die Speisung der Messröhre, das Übertragen von Messwerten und Gerätezuständen sowie das Einstellen von Geräteparametern.

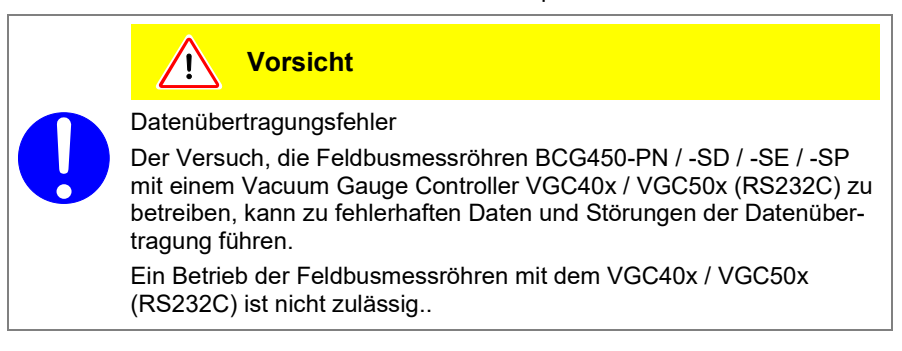

#### Benötigtes Material / Werkzeuge

Messkabel [\(www.inficon.com\)](https://products.inficon.com/de-de/nav-products/product/detail/vgc50x/).

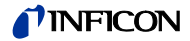

Schrauben sichern.

Das andere Ende des Messkabels an das VGC40x / VGC50x anschließen

Kabeldose des Messkabels an der Messröhre anschließen und mit den

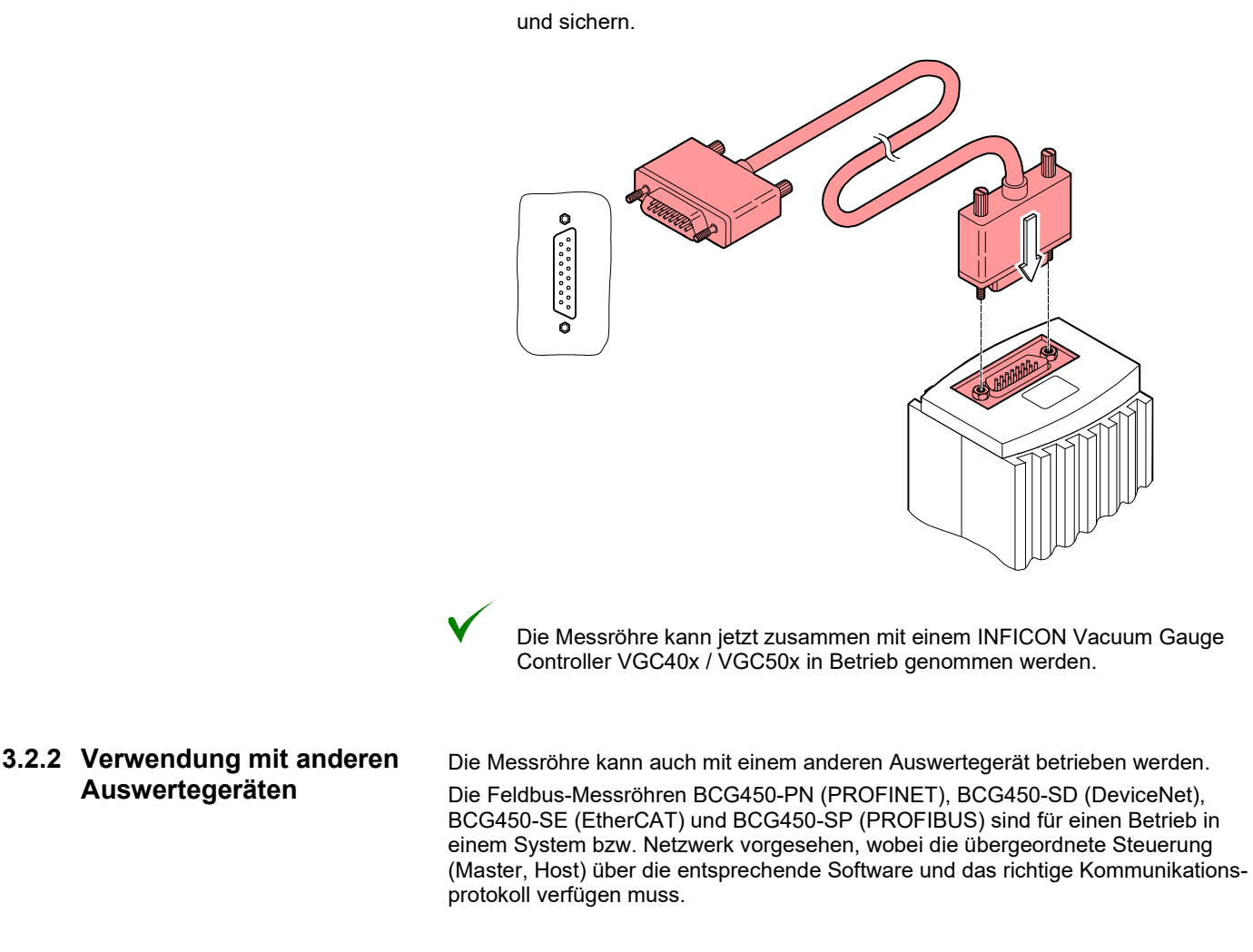

**IB** Obwohl die Übertragung des Druckmesswertes bei den Messröhren BCG450-PN, BCG450-SD, BCG450-SE und BCG450-SP normalerweise über den entsprechenden Feldbus erfolgt, wird in diesem Dokument der Begriff "Messkabel" aus Kompatibilitätsgründen für alle BCG450 Ausführungen beibehalten.

> Dieses Kabel wird bei allen BCG450-Ausführungen zumindest für die Stromversorgung der Messröhre und den Zugriff zu den Schaltfunktionen benötigt ( $\rightarrow \mathbb{B}$  [22\)](#page-21-0).

Anzahl und Querschnitt der Adern im Messkabel hängen von der Betriebsart, den verwendeten Messröhrenfunktionen und der Kabellänge ab ( $\rightarrow \mathbb{B}$  [9\)](#page-8-1).

Vorgehen

Kabeltyp

**Auswertegeräten**

**3.2.2.1 Messkabel anfertigen**

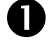

Kabeldose (D-Sub, 15-polig, Buchsen) öffnen.

 Messkabel vorbereiten und nach Schema der verwendeten Röhre in der Kabeldose einlöten bzw. crimpen:

# INFICON

<span id="page-20-0"></span>Messkabelanschluss BCG450

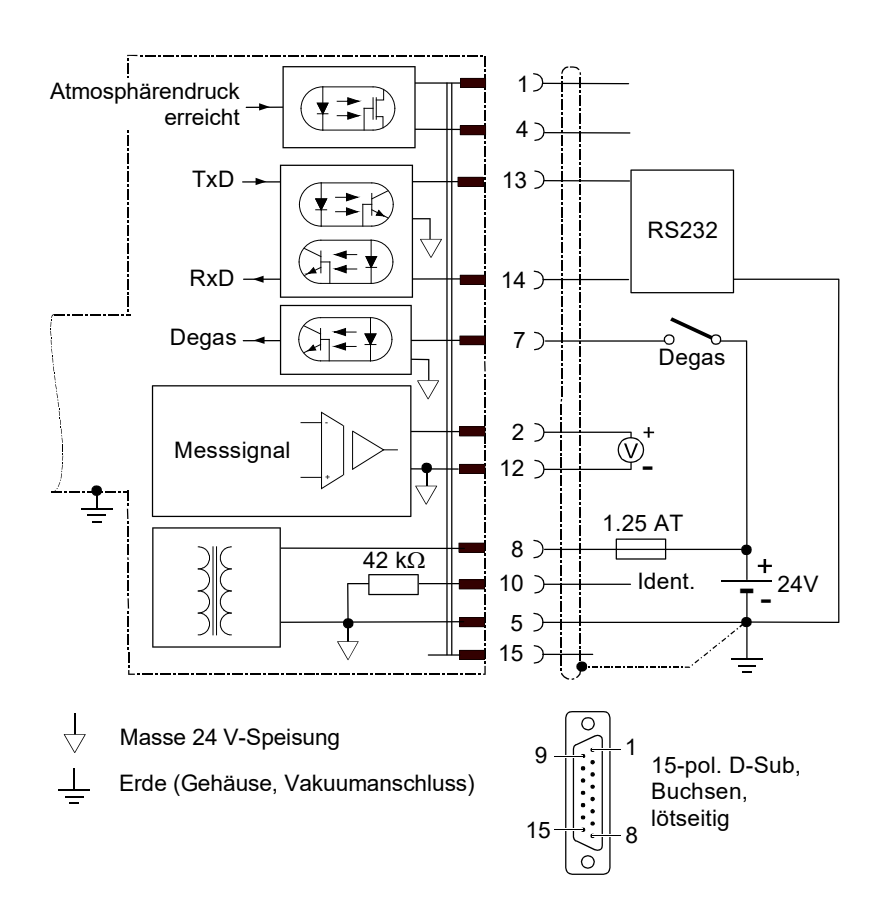

#### Elektrischer Anschluss

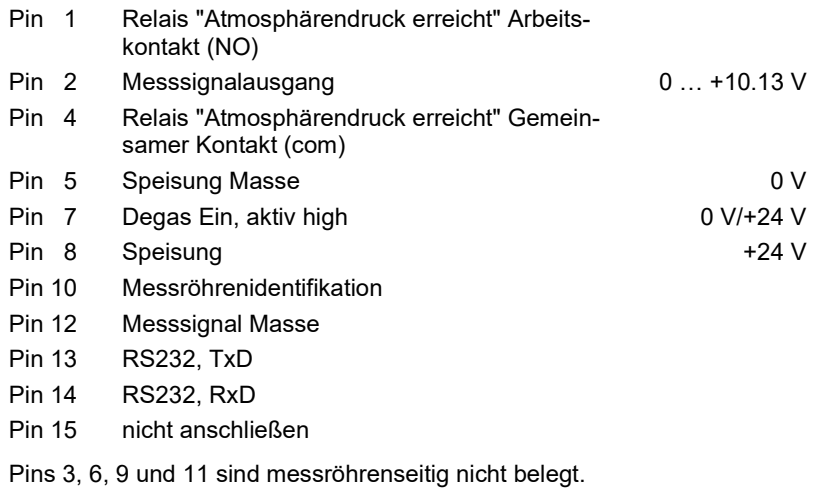

<span id="page-21-0"></span>Messkabelanschluss BCG450-PN, -SD, -SE, -SP

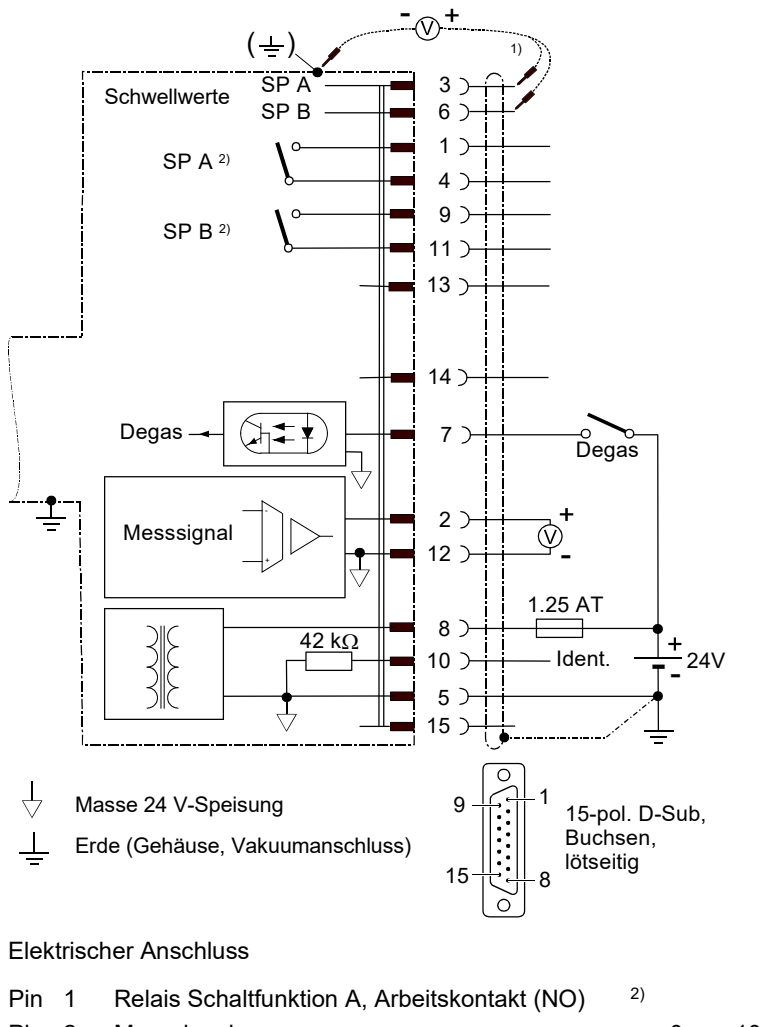

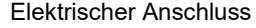

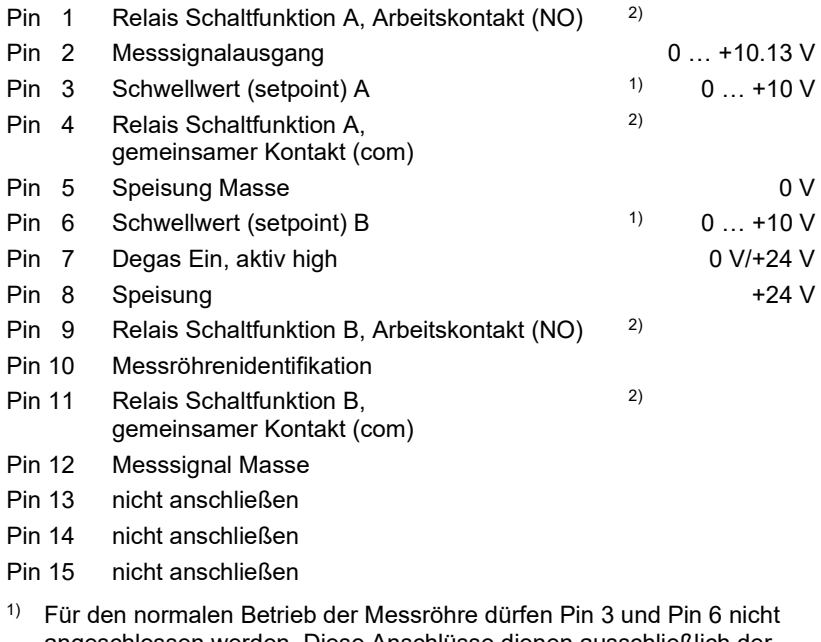

- angeschlossen werden. Diese Anschlüsse dienen ausschließlich der Schwellwerteinstellung der Schaltfunktionen ( $\rightarrow \mathbb{B}$  [47\)](#page-46-0).
- 2) Umprogrammierbar auf Atmosphärenschaltfunktion über Feldbusschnittstellen ( $\rightarrow \mathbb{B}$  [36](#page-35-1) und  $\mathbb{C}$  [\[1\],](#page-61-3) [\[2\],](#page-61-0) [\[3\],](#page-61-4) [\[4\],](#page-61-1) [\[5\]\)](#page-61-2).

#### $\bigwedge$ **WARNUNG**

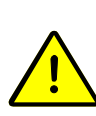

Falscher Anschluss, falsche Polarität oder nicht zulässige Speisespannung können die Messröhre beschädigen.

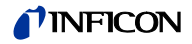

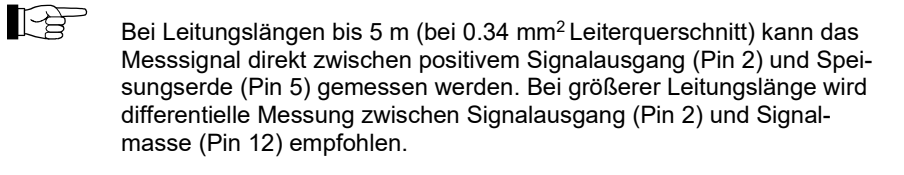

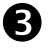

**B** Kabeldose zusammenbauen.

 Das andere Kabelende gemäß dem Anschluss des Auswertegerätes vorbereiten und konfektionieren.

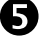

Kabeldose an Messröhre anschließen und mit den Schrauben sichern.

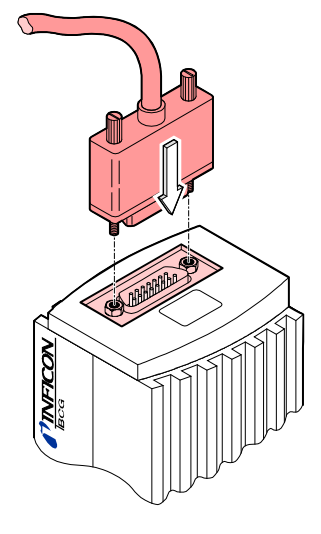

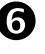

Das andere Kabelende an das Auswertegerät anschließen.

Die Messröhre kann jetzt über die analoge und die RS232C-Schnittstelle in Betrieb genommen werden.

**3.2.2.2 Anfertigung zweier PROFINET-Schnittstellenkabel** (BCG450-PN)

Falls keine solche Kabel vorhanden sind, müssen dieses gemäß folgenden Angaben hergestellt werden.

Kabeltyp

Vorgehen

Abgeschirmtes Ethernet Patchkabel (Qualität CAT5e oder höher).

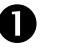

Ethernet-Kabel gemäß folgenden Angaben herstellen.

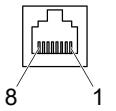

FCC68, 8-polig, Stecker, lötseitig

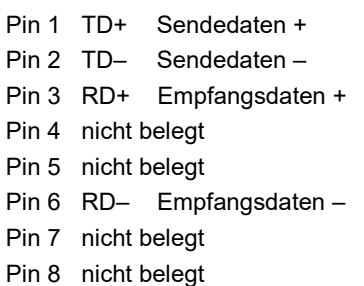

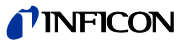

 Ethernet-Kabel (und Messkabel) an die Messröhre anschließen: Das Ethernet-Kabel vom Ausgang <OUT> des Vorgängergerätes am Eingang <IN> des BCG450-PN, und das Kabel vom Ausgang <OUT> des BCG450-PN am Eingang <IN> des Folgegerätes anschließen.

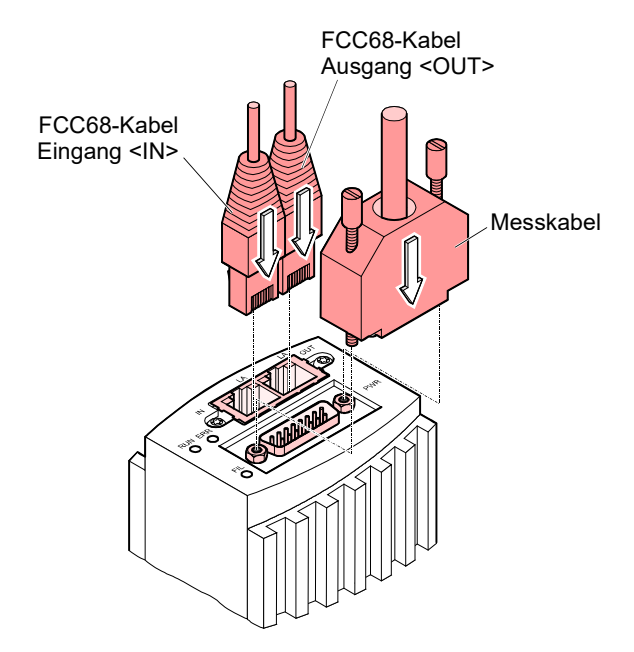

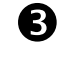

Messkabeldose verriegeln.

Die Messröhre kann jetzt mit der PROFINET-Schnittstelle in Betrieb genommen werden ( $\rightarrow \mathbb{B}$  [42\)](#page-41-0).

Für die Inbetriebnahme der Messröhren vom Typ BCG450-SD am DeviceNet ist ein dem DeviceNet-Standard entsprechendes Schnittstellenkabel erforderlich. Falls kein solches Kabel vorhanden ist, muss dieses gemäß folgenden Angaben

<span id="page-23-0"></span>**3.2.2.3 DeviceNet-Schnittstellenkabel anfertigen** (BCG450-SD)

Kabeltyp

Vorgehen

hergestellt werden.

Es darf nur das 5-polige, geschirmte Spezialkabel gemäß DeviceNet-Standard eingesetzt werden ( $\rightarrow$   $\Box$  [\[7\],](#page-61-6) [\[9\]\)](#page-61-5).

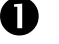

DeviceNet-Kabel gemäß folgenden Angaben herstellen.

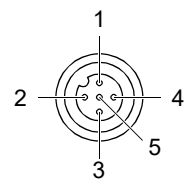

Micro-Style, 5-polig, (DeviceNet) Buchsen, lötseitig

Pin 1 Drain Pin 2 Speisung +24 V (dc) (nur DeviceNet) Pin 3 Speisungserde GND (nur DeviceNet) Pin 4 CAN H Pin 5 CAN\_L

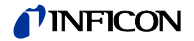

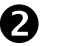

DeviceNet-Kabel (und Messkabel) an die Messröhre anschließen.

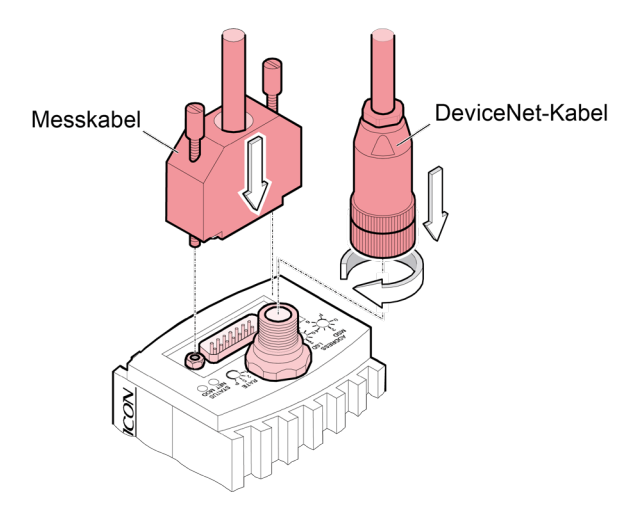

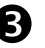

DeviceNet-Kabeldose (und Messkabeldose) verriegeln.

Die Messröhre kann jetzt mit der DeviceNet-Schnittstelle in Betrieb genommen werden ( $\rightarrow \mathbb{R}$  [42\)](#page-41-1).

#### **3.2.2.4 Anfertigung zweier EtherCAT-Schnittstellenkabel** (BCG450-SE)

Falls keine solche Kabel vorhanden sind, müssen dieses gemäß folgenden Angaben hergestellt werden.

Kabeltyp

Vorgehen

Abgeschirmtes Ethernet Patchkabel (Qualität CAT5e oder höher).

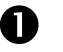

 $\bullet$  Ethernet-Kabel gemäß folgenden Angaben herstellen.

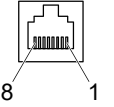

FCC68, 8-polig, Stecker, lötseitig

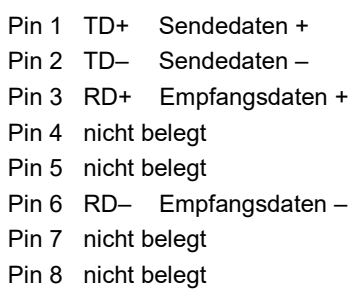

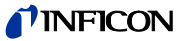

 Ethernet-Kabel (und Messkabel) an die Messröhre anschließen: Das Ethernet-Kabel vom Ausgang <OUT> des Vorgängergerätes am Eingang <IN> des BCG450-SE, und das Kabel vom Ausgang <OUT> des BCG450-SE am Eingang <IN> des Folgegerätes anschließen.

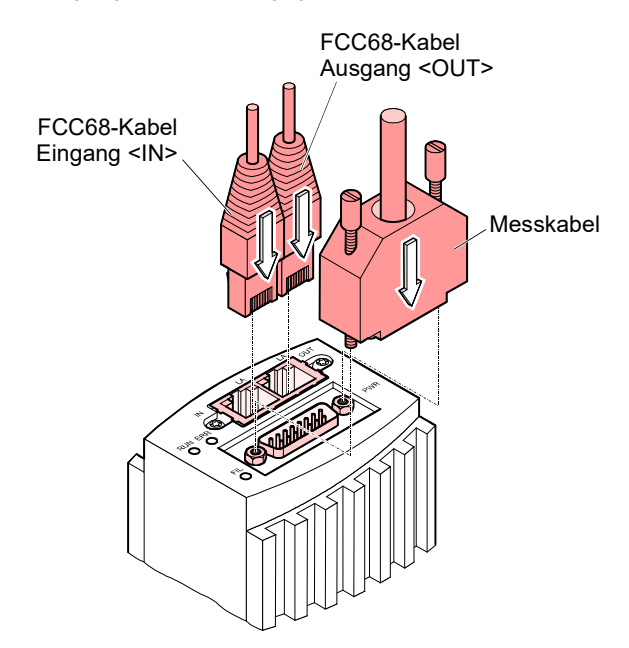

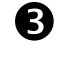

Messkabeldose verriegeln.

Die Messröhre kann jetzt mit der EtherCAT-Schnittstelle in Betrieb genommen werden  $(\rightarrow \Box 44)$  $(\rightarrow \Box 44)$ .

Für die Inbetriebnahme der Messröhren vom Typ BCG450-SP am PROFIBUS ist ein dem PROFIBUS-Standard entsprechendes Schnittstellenkabel erforderlich. Falls kein solches Kabel vorhanden ist, muss dieses gemäß folgenden Angaben

**3.2.2.5 PROFIBUS-Schnittstellenkabel anfertigen** (BCG450-SP)

Kabeltyp

Vorgehen

Es darf nur das für PROFIBUS-Anwendungen zugelassene Kabel eingesetzt werden  $(\rightarrow \Box$  [\[8\]](#page-61-12) un[d \[10\]\)](#page-61-11).

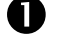

hergestellt werden.

**D** PROFIBUS-Kabel gemäß folgenden Angaben herstellen.

<span id="page-25-0"></span>
$$
\begin{array}{c|c}\n1 & 5 \\
\hline\n0 & \uparrow \circ \circ \circ \\
\hline\n\circ \circ \circ \circ \circ \\
\hline\n0 & \text{Stiffe, lötseitig}\n\end{array}
$$

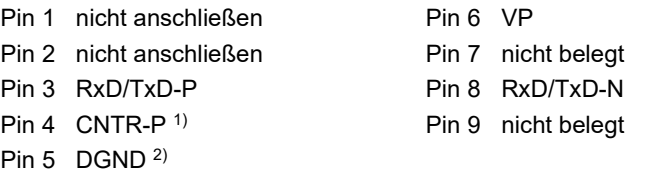

- 1) Wird nur bei Verwendung von *optical link*-Modulen angeschlossen.
- 2) Wird nur bei Endgeräten im PROFIBUS-System zum Leitungsabschluss benötigt  $(\rightarrow \Box$  [\[8\]\)](#page-61-12).

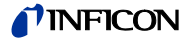

PROFIBUS-Kabel (und Messkabel) an die Messröhre anschließen.

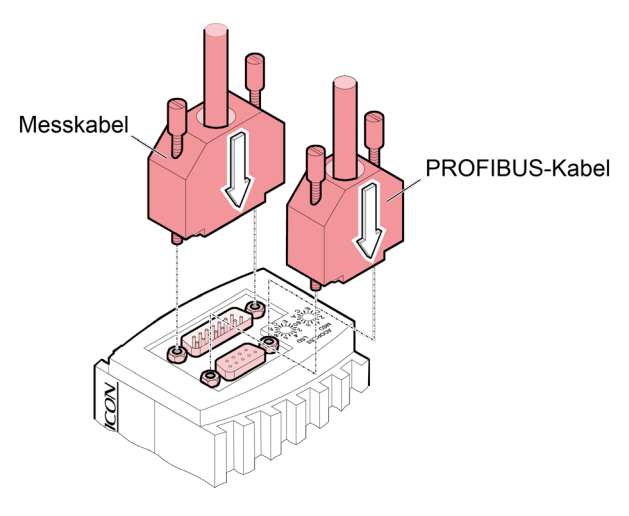

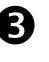

PROFIBUS-Kabelstecker (und Messkabeldose) verriegeln.

Die Messröhre kann jetzt mit der PROFIBUS-Schnittstelle in Betrieb genommen werden  $(\rightarrow \mathbb{B} 45)$  $(\rightarrow \mathbb{B} 45)$ .

<span id="page-26-0"></span>Die Verwendung der optionalen 24 V (dc) Netzteils (→ [57\)](#page-56-0) ermöglicht den RS232C-Betrieb der BCG450-Messröhren mit einem beliebigen, dafür geeigneten Auswertegerät.

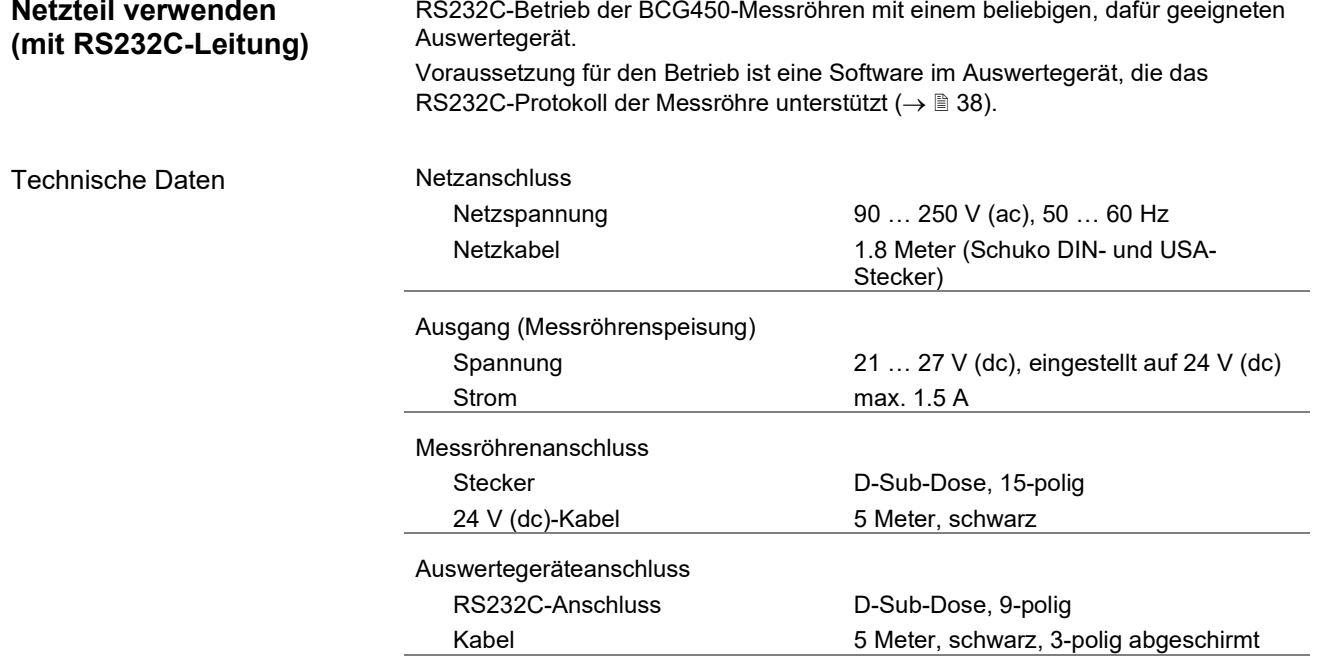

**3.2.3 Optionales 24 V (dc)-**

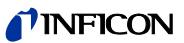

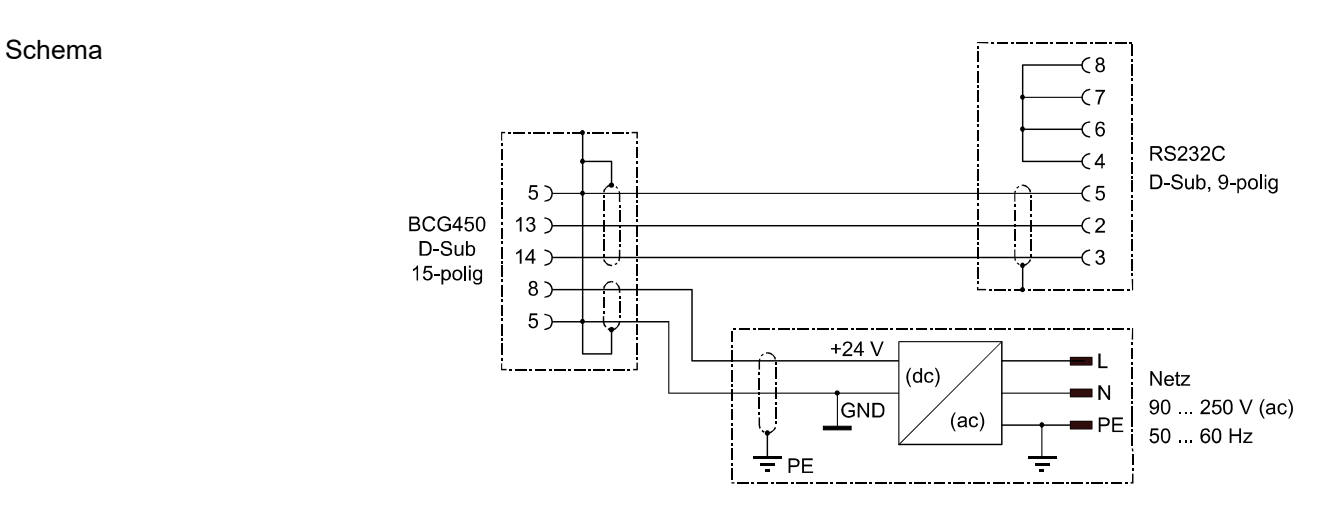

Netzteil anschließen

 Das Netzteil an die Messröhre anschließen und die Kabeldose mit den Schrauben verriegeln.

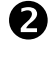

 Das RS232C-Kabel an das Auswertegerät anschließen und die Kabeldose mit den Schrauben verriegeln.

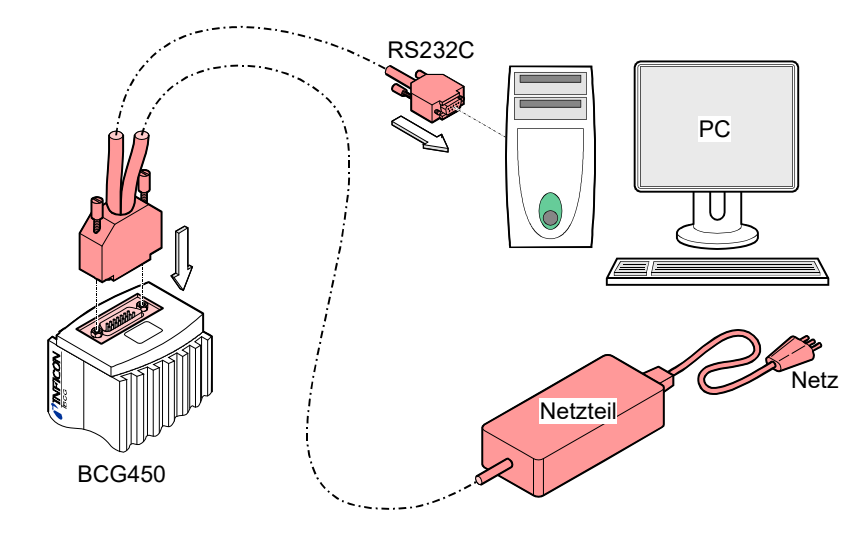

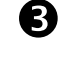

 $\bf{B}$  Netzteil an das Netz anschließen.

Die Messröhre kann nun mit der RS232C-Schnittstelle in Betrieb genommen werden  $(\rightarrow \Box$  [38\)](#page-37-0).

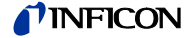

#### **4 Betrieb**

#### **4.1 Messprinzip, Messverhalten**

Bayard-Alpert (BA)

Die BCG450-Messröhren enthalten drei separate Messsysteme (Heißkathoden-Ionisations-Sensor nach Bayard-Alpert (BA), Pirani-Sensor und einen kapazitiven Membran-Sensor).

Das BA–Messsystem besitzt ein Elektrodensystem nach Bayard-Alpert, welches auf eine niedrige Röntgengrenze ausgelegt ist.

Das Messprinzip dieses Messsystems beruht auf der Gasionisation. Von der Heißkhatode (F) emittierte Elektronen ionisieren eine dem Druck im Messraum proportionale Anzahl Moleküle. Der Ionenauffänger (IC) nimmt den dadurch erzeugten Ionenstrom I<sup>+</sup> auf und führt ihn dem Elektrometerverstärker des Messinstrumentes zu. Der Ionenstrom ist vom Emissionsstrom Ie, der Gasart und vom Gasdruck p abhängig gemäß folgender Beziehung:

I <sup>+</sup> = Ie × p × C

Der Faktor C wird als Empfindlichkeit der Messröhre bezeichnet. Er wird meist für N2 angegeben.

Die untere Messgrenze liegt bei 5×10-10 mbar (Vakuumanschluss der Messröhre mit Metalldichtung).

Damit der ganze Bereich 5×10<sup>-10</sup> mbar ... 10<sup>-2</sup> mbar sinnvoll abgedeckt werden kann, wird im höheren Druckbereich (Feinvakuum) ein niedriger Emissionsstrom und im Bereich niedrigen Drucks (Hochvakuum) ein hoher Emissionsstrom benutzt. Die Emissionsstrom-Umschaltung geschieht bei abnehmendem Druck bei etwa 7.2×10-6 mbar, bei zunehmendem Druck bei etwa 3.2×10-5 mbar. Beim Umschalten kann die BCG450 kurzzeitig (<2 s) von der spezifizierten Genauigkeit abweichen.

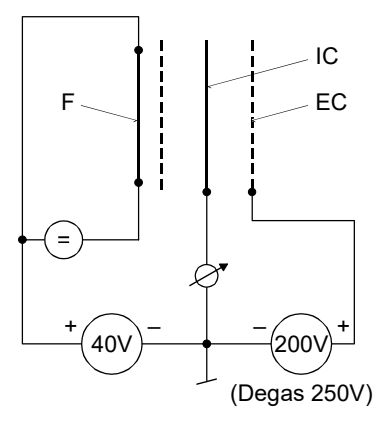

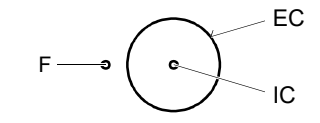

Aufbau des BA-Messsystem

- F Heißkhatode (Filament)<br>IC Ionenauffänger (Kollekte
- Ionenauffänger (Kollektor)
- EC Anode (Elektronenauffänger)

Innerhalb gewisser Grenzen ist die Wärmeleitfähigkeit von Gasen druckabhängig. Diese physikalische Erscheinung wird im Wärmeleitungs-Vakuummeter nach Pirani zur Druckmessung ausgenützt. Als Messschaltung wird eine selbstabgleichende Brückenschaltung verwendet (→ Prinzipschaltbild). Das eigentliche Messelement ist ein dünner Wolframdraht. Mit einer geeigneten Regelschaltung wird der Widerstand des Drahtes und damit seine Temperatur konstant gehalten. Die dem Draht zugeführte elektrische Leistung ist dann ein Maß für die durch Wärmeleitung im Gas abgeführte Leistung und damit den Gasdruck. Das Grundprinzip der verwendeten selbstabgleichenden Brückenschaltung zeigt folgendes Prinzipschaltbild.

Pirani

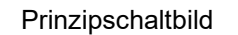

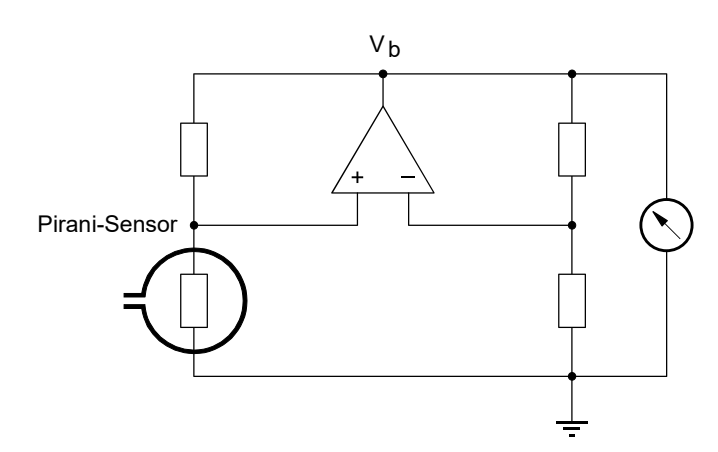

Die Brückenspannung V<sub>b</sub> ist ein Maß für den Gasdruck und wird elektronisch weiterverarbeitet (Linearisierung, Digitalisierung).

Kapazitiver Membran-Sensor

Prinzipschaltbild

Ein kapazitiver Membran-Sensor besteht aus einer Referenzvakuumkammer, die gegen den gemessenen Gasdruck mit einer Keramikmembrane abgeschlossen ist und einem Elektrodensystem. Bei einem Druckunterschied an der Membrane wird diese ausgelenkt und verursacht eine Kapazitätsänderung zwischen den Elektroden (→ Prinzipschaltbild). Die Kapazitätsänderung wird durch die Messröhrenelektronik erfasst und in einen Druck-Messwert umgerechnet.

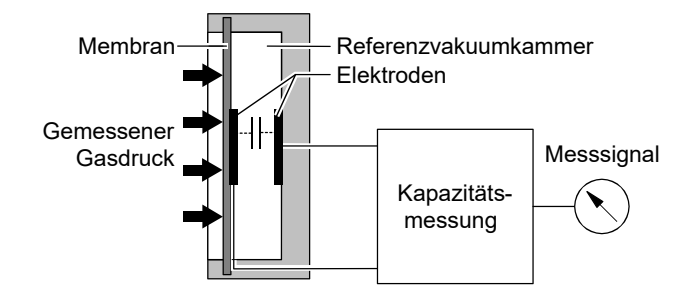

#### Messbereich

Die BCG450-Messröhren decken den Messbereich 5×10-10 mbar … 1500 mbar kontinuierlich ab.

- Die Pirani-Messung ist dauernd aktiv und überwacht den Druck.
- Die Heißkathode (gesteuert durch den Pirani-Messteil) wird erst bei Drücken <2.4×10-2 mbar aktiviert.

Falls der gemessene Druck höher als diese Umschaltschwelle ist, bleibt die Heißkathode ausgeschaltet und der Pirani-Messwert erscheint am Ausgang als Messsignal.

Wenn der Pirani-Messwert diese Umschaltschwelle (p = 2.4×10<sup>-2</sup> mbar) unterschreitet, schaltet sich die Heißkathode ein. Nach dem Aufheizen wird der Heißkathoden-Messwert auf den Ausgang gegeben. In einem Mischbereich 5.5×10<sup>-3</sup> ... 2.0×10<sup>-2</sup> mbar wird das Ausgangssignal aus beiden Messwerte zusammengesetzt.

Beim Ansteigen des Drucks über die Umschaltschwelle (p = 3.2×10-2 mbar) wird die Heißkathode abgeschaltet. Am Ausgang erscheint dann wieder der Pirani-Messwert.

• Ab 10 mbar (bis 1500 mbar) wird der Messwert des kapazitiven Membran-Sensors verwendet.

In einem Mischbereich 1 … 10 mbar wird das Ausgangssignal aus den beiden Messwerten des Pirani-Sensors und des Membran-Sensors zusammengesetzt.

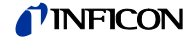

#### Gasartabhängigkeit

Durch die Verwendung des Kapazitiven Membran-Sensors im oberen Druckbereich wird eine geringe Gasartabhängigkeit erreicht.

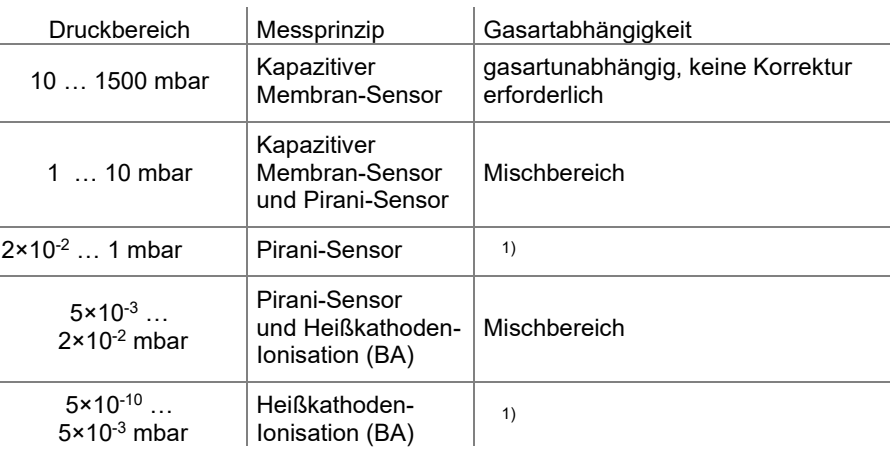

<sup>1)</sup> Der angezeigte Messwert gilt für trockene Luft,  $O_2$ , CO und N<sub>2</sub> und ist für an-dere Gase entsprechend umzurechnen (→ Anhang [B\)](#page-59-0).

### **4.2 Arbeitsweise der Messröhre**

Die analogen Messwerte der drei Sensoren werden digitalisiert und in einem Mikro-Controller zu einem Wert verarbeitet, der dem Totaldruck entspricht. Dieser Wert steht als analoges Messsignal (0 … +10.13 V) am Ausgang (Messkabelstecker Pin 2 und Pin 12) zur Verfügung. Das maximale Ausgangssignal wird intern auf +10.13 V (1500 mbar) begrenzt. Der Messwert kann außerdem als digitaler Wert über die RS232C-Schnittstelle (nur BCG450) (Pin 13, 14 und 5) abgefragt werden (→ **1[38\)](#page-37-0). Bei den Messröhren mit Anzeige wird der Wert als Druck angezeigt. Die** aktuelle Maßeinheit für den Druck ist ab Werk auf mbar eingestellt. Sie kann aber über die RS232C-Schnittstelle (nur BCG450) verändert werden (→  $\cong$  [38\)](#page-37-0).

Der interne Mikro-Controller übernimmt außerdem die Umwandlung der Messsignale, die Emissions-Überwachung, das Berechnen des Totaldruckes aus den Messwerten der drei Sensoren und die Kommunikation über die RS232C-Schnittstelle (nur BCG450).

Eine Atmosphärenschaltfunktion erlaubt die Definition einer Atmosphärenschaltschwelle, bei der ein (Halbleiter-) Relais "Atmosphärendruck erreicht" aktiviert bzw. deaktiviert wird. Diese Schwelle kann durch den Benutzer in Prozent des aktuellen Atmosphärendrucks (Umgebung) programmiert werden.

Feldbus-Versionen (BCG450-PN, BCG450-SD, BCG450-SE, BCG450-SP)

Diese Messröhren erlauben den Betrieb im Verbund mit anderen, für den jeweiligen Feldbus geeigneten Geräten. Technische Daten, die physikalische Schnittstelle und die Kommunikation werden in den entsprechenden Kapiteln beschrieben  $(\rightarrow \Box$  [42](#page-41-1) für PROFINET,  $\rightarrow \Box$  42 für DeviceNet,  $\Box$  [44](#page-43-0) für EtherCAT und  $\Box$  [45](#page-44-0) für PROFIBUS).

Zusätzlich sind in dieser Messröhre zwei einstellbare Schaltfunktionen integriert. Die entsprechenden Relaiskontakte stehen am Messkabelstecker zur Verfügung  $(\rightarrow \Box$  [10,](#page-9-0) [22,](#page-21-0) [47\)](#page-46-1).

Messteil und Auswerteelektronik aller BCG450-Messröhren sind identisch.

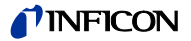

### **4.3 Inbetriebnahme**

Nach dem Anlegen der Speisespannung (→ Technische Daten) steht zwischen den Anschlüssen 2 (+) und 12 (–) am Messkabelstecker das Messsignal zur Verfügung (Beziehung zwischen Messsignal und Druck  $\rightarrow$  Anhang [A\)](#page-58-0).

Eine Stabilisierungszeit von ca. 10 min. ist zu beachten. Die Messröhre sollte unabhängig vom anliegenden Druck immer eingeschaltet bleiben.

Die Kommunikation mit der Messröhre über die digitalen Schnittstellen wird später in den entsprechenden Kapiteln beschrieben.

#### **4.4 Degas**

<span id="page-31-0"></span>Verschmutzung

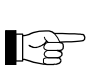

Fehlfunktionen der Messröhre, die auf Verschmutzung oder Verschleiß zurückzuführen sind, sowie Verschleißteile (z. B. Heizfaden), fallen nicht unter die Gewährleistung.

Ablagerungen auf dem BA-Elektrodensystem der Messröhre können Instabilitäten des Messwertes zur Folge haben.

Der Degas-Betrieb ermöglicht eine insitu Reinigung des Elektrodensystems mittels Erhitzung des Elektronenauffängergitters auf ca. 700 °C durch Elektronen-Bombardement.

Dieser Ausheizvorgang (Degas) kann je nach Anwendung durch eine Steuerung über eine der digitalen Schnittstellen der Messröhre erfolgen. Der Ausheizvorgang wird nach Ablauf von 3 Minuten selbstständig abgeschaltet, falls er nicht bereits vorher beendet wurde.

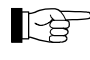

Der Degas-Betrieb sollte bei Drücken unterhalb 7.2×10-6 mbar (5 mA Emissionsstrom) durchgeführt werden.

Für einen wiederholten Degas-Vorgang muss das Steuersignal zunächst von Ein (+24 V) auf Aus (0 V) wechseln, um dann mit Ein (+24 V) erneut Degas zu starten. Es wird empfohlen, das Degas-Signal jeweils nach 3 Minuten Ausheizen durch die Steuerung wieder auf Aus zu setzen, um wieder einen eindeutigen Betriebszustand herzustellen.

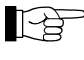

Ein weiterer Degas-Zyklus kann erst nach Ablauf von 30 Min. gestartet werden.

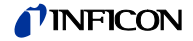

### **4.5 "Emission Control Mode"**

<span id="page-32-0"></span>Allgemein

Die Funktion "Emission Control Mode" bestimmt die Regeln, nach denen die Emission der Messröhre ein- und ausgeschaltet werden.

Die Möglichkeit, die Emission manuell zu schalten, wirkt sich bei Anwendungen, bei denen die Prozesskammer häufig belüftet werden muss, positiv auf die Messröhrenlebensdauer aus.  $\hat{\mathbf{r}}$ 

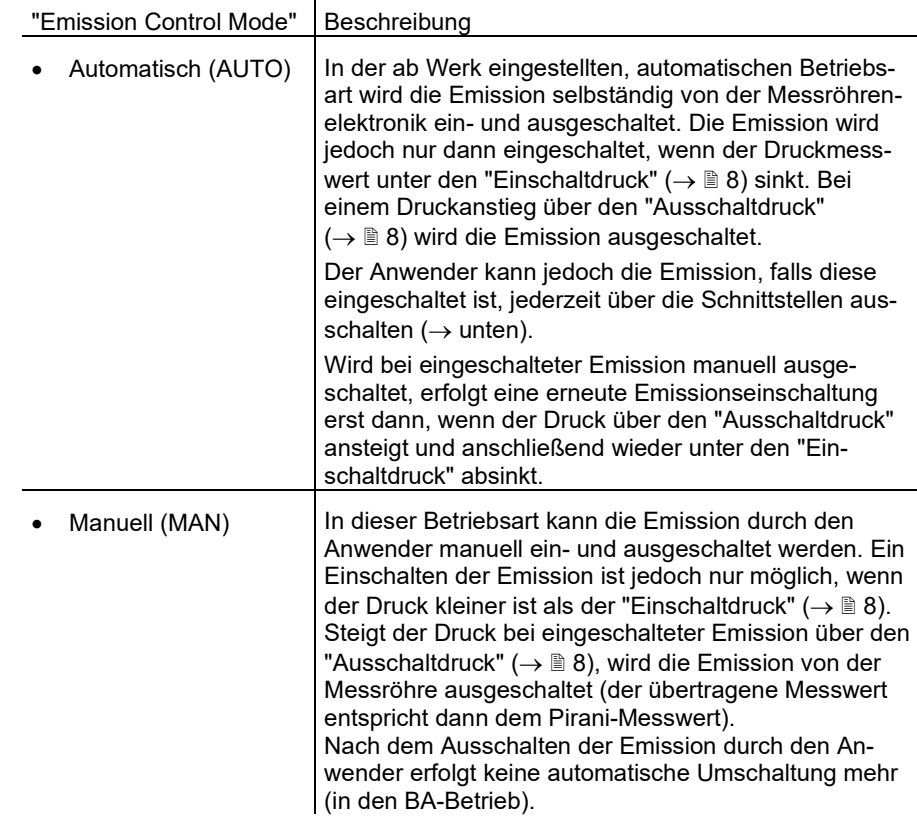

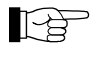

Auf den "Emission Control Mode" kann nur über die Schnittstellen zugegriffen werden (ausführliche Informationen  $\rightarrow$   $\stackrel{\triangle}{=}$  [38,](#page-37-0)  $\stackrel{\frown}{\blacksquare}$  [\[1\],](#page-61-3) [\[2\],](#page-61-0) [\[3\],](#page-61-4) [\[4\],](#page-61-1) [\[5\]\)](#page-61-2).

Das Ein-/Ausschalten der Emission über RS232 ist auf @ [41](#page-40-0) beschrieben.

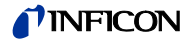

# <span id="page-33-0"></span>**4.6 Atmosphärenschaltfunktion**

**4.6.1 Funktionsbeschreibung**

Die Atmosphärenschaltfunktion erlaubt die Definition einer Atmosphärenschaltschwelle, bei der ein (Halbleiter-) Relais "Atmosphärendruck erreicht" aktiviert bzw. deaktiviert wird <sup>1)</sup>.

Diese Schwelle kann durch den Benutzer in Prozent des aktuellen Atmosphärendrucks (Umgebung) programmiert werden 2).

Als Referenz für den Atmosphärendruck dient ein in der Messröhre eingebauter Drucksensor (außerhalb des Vakuumsystems).

Es gilt die Beziehung:

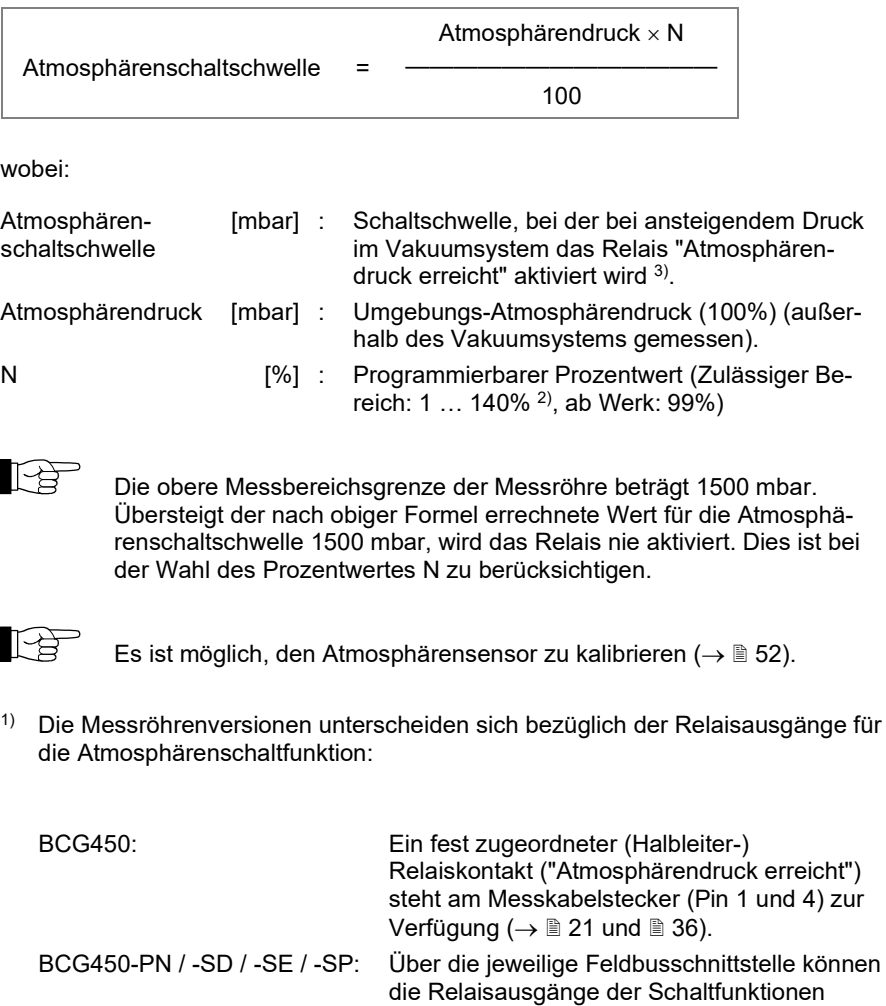

<sup>2)</sup> Die Programmierung des Prozentwertes kann nur über die seriellen Schnittstellen (RS232 oder PROFINET, DeviceNet, EtherCAT bzw. PROFIBUS) erfolgen  $(\rightarrow \mathbb{B} 38$  $(\rightarrow \mathbb{B} 38$  oder  $\mathbb{Q}$  [\[1\],](#page-61-3) [\[2\],](#page-61-0) [\[3\],](#page-61-4) [\[4\]](#page-61-1), [\[5\]\)](#page-61-2).

[\[2\],](#page-61-0) [\[3\],](#page-61-4) [\[4\],](#page-61-1) [\[5\]\)](#page-61-2).

SP A/B ( $\rightarrow \mathbb{B}$  [22\)](#page-21-0) auf die

Atmosphärenschaltfunktion umprogrammiert werden (Detaillierte Informationen→ **a**[1],

(Ab Werk: Relaisfunktion = SP A/B)

<sup>3)</sup> Eine Hysterese von 2% des aktuellen Atmosphärenschaltschwellen-Wertes ist fest programmiert (→ nachfolgendes Beispieldiagramm).

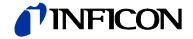

Beispiel

Das folgende Diagramm zeigt die Wirkungsweise der Atmosphärenschaltfunktion an einem Beispiel (*kursiv* = Beispielwerte):

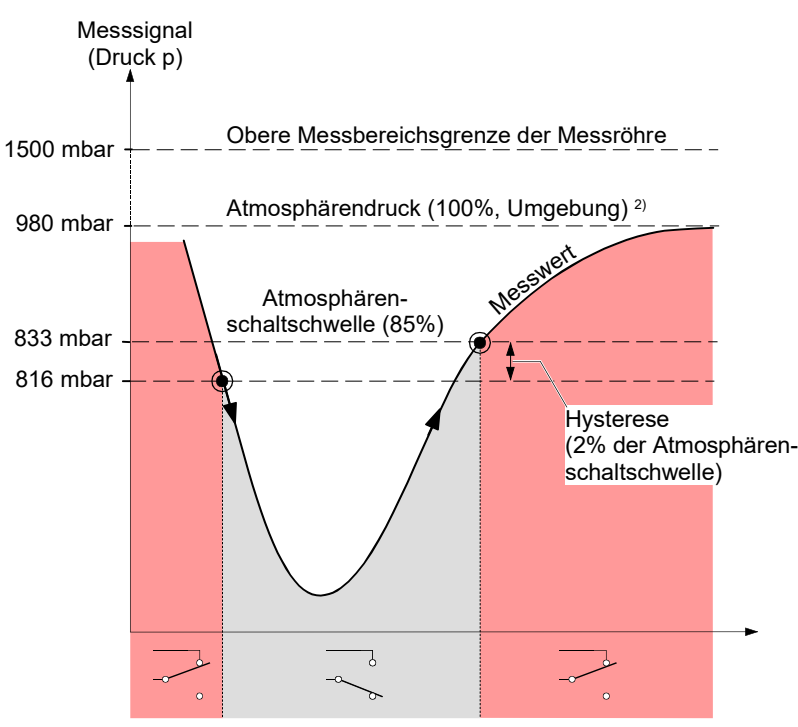

Relaisstatus "Atmosphärendruck erreicht"

#### **4.6.2 Atmosphärenschaltschwelle programmieren**

Programmierung über RS232

<span id="page-34-0"></span>die seriellen Schnittstellen.

Die Programmierung der Atmosphärenschaltschwelle erfolgt ausschließlich über

Der maßgebliche Parameter: Prozent des Atmosphärendrucks (N) wird mit einem 5 Byte langen Befehls-String an die Messröhre übertragen (Allgemeine Daten der RS232-Schnittstelle  $\rightarrow \mathbb{B}$  [38\)](#page-37-0):

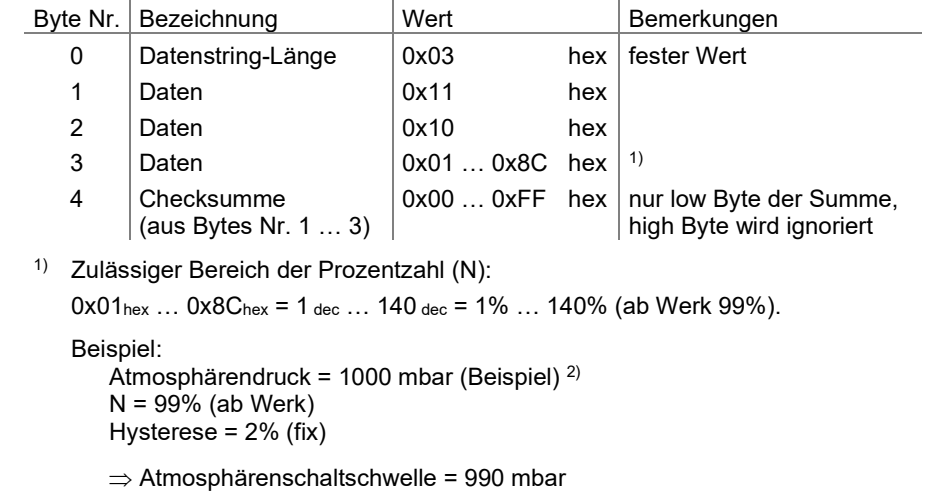

- ⇒ Das Relais "Atmosphärendruck erreicht" wird beim Überschreiten von 990 mbar aktiviert und fällt beim Unterschreiten von 970 mbar ab.
- <sup>2)</sup> Es ist möglich, den Atmosphärensensor zu kalibrieren ( $\rightarrow \mathbb{B}$  [52\)](#page-51-0).

Der Parameter "Prozent des Atmosphärendruckes" muss anschließend stromausfallsicher gespeichert werden:

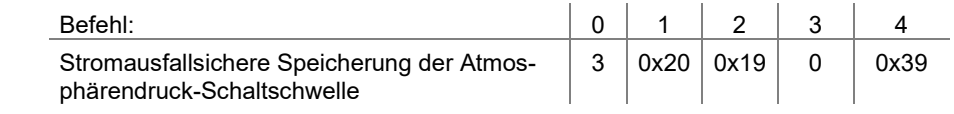

Parameter speichern

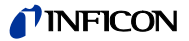

Programmierung über die Feldbusschnittstellen

<span id="page-35-1"></span>Die Definition der Relaiskonfiguration (Verwendung der Relais SP A/B) sowie die Programmierung des Parameters: Prozent des Atmosphärendrucks (N) wird in den entsprechenden Kommunikationsanleitungen beschrieben (für PROFINET  $\rightarrow \Box$  [\[5\],](#page-61-2) für DeviceNet  $\rightarrow \Box$  [\[1\],](#page-61-3) für EtherCAT  $\rightarrow \Box$  [\[2\],](#page-61-0) [\[4\],](#page-61-1) für PROFIBUS  $\rightarrow$  (4) [\[3\]\)](#page-61-4).

#### **4.6.3 Beschaltung des Relais "Atmosphärendruck erreicht" (BCG450)**

<span id="page-35-0"></span>Das Signal "Atmosphärendruck erreicht" steht bei der Messröhre BCG450 als "Arbeitskontakt" eines Photo-MOS-Halbleiterrelais auf dem Messkabelstecker zur Verfügung ( $\rightarrow \, \mathbb{B}$  [21\)](#page-20-0)  $\,$ <sup>1)</sup>.

Es gelten folgende Spezifikationen:

Lastspannung  $(U_L)$   $\leq$ 30 V (ac) / (dc) Laststrom  $\leq 300 \text{ mA (ac) / (dc)}^{2}$ 

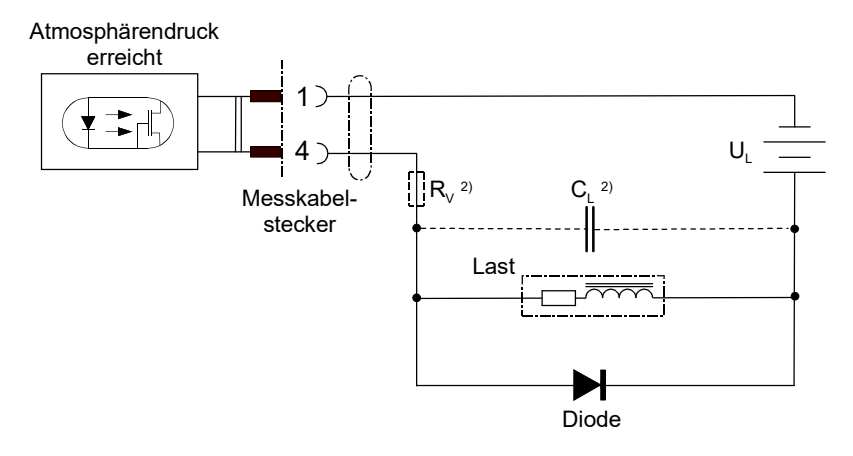

- <sup>1)</sup> Bei den Feldbus-Messröhren BCG450-PN/-SD/-SE/-SP gelten die Kontaktbelastbarkeitsdaten der Schaltfunktionsrelais SP A/B (→  $\cong$  [22](#page-21-0) und  $\cong$  [\[1\],](#page-61-3) [\[2\],](#page-61-0) [\[3\],](#page-61-4) [\[4\],](#page-61-1) [\[5\]\)](#page-61-2).
- <sup>2)</sup> Bei kapazitiven Lasten muss der Ladestrom beachtet und mit geeigneten Mitteln (z. B. einen Vorwiderstand RV) dafür gesorgt werden, dass der oben spezifizierte Maximalstrom nicht überschritten wird. Bei induktiven Lasten ist zwecks Unterdrückung von Spannungsspitzen eine entsprechende Schutzdiode einzusetzen. Um die wirksame Lastinduktivität klein zu halten, ist außerdem auf eine möglichst kurze Verdrahtung zu achten.

Die Messröhren mit den Artikelnummern 353-552 und 353-553

besitzen eine eingebaute, zweizeilige Anzeige (LCD-Matrix, 32×16 Pixels). Die erste Zeile zeigt den Druck, die zweite Zeile die Druckeinheit, die Funktion und den Betriebszustand an. Die Hintergrundbeleuchtung ist normalerweise grün, bei einer Fehlfunktion wechselt sie auf rot. Die Druckanzeige erfolgt in mbar (ab Werk), Torr oder Pa. Das Umstellen der Druckeinheit erfolgt über die RS232C-Schnittstelle  $(\rightarrow \Box$  [38\)](#page-37-0).

#### Druckanzeige

**4.7 Anzeige** (BCG450)

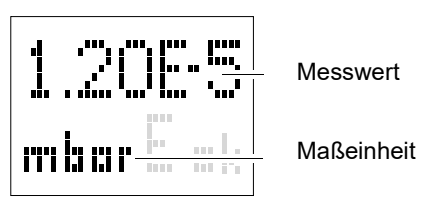

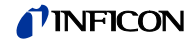

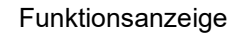

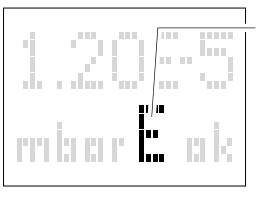

Funktionsanzeige

(keine)Piranibetrieb<br>E Emission 25

E Emission 25  $\mu$ A<br>E. Emission 5 mA

E. Emission 5 mA<br>D Degas

Degas

Fehleranzeige

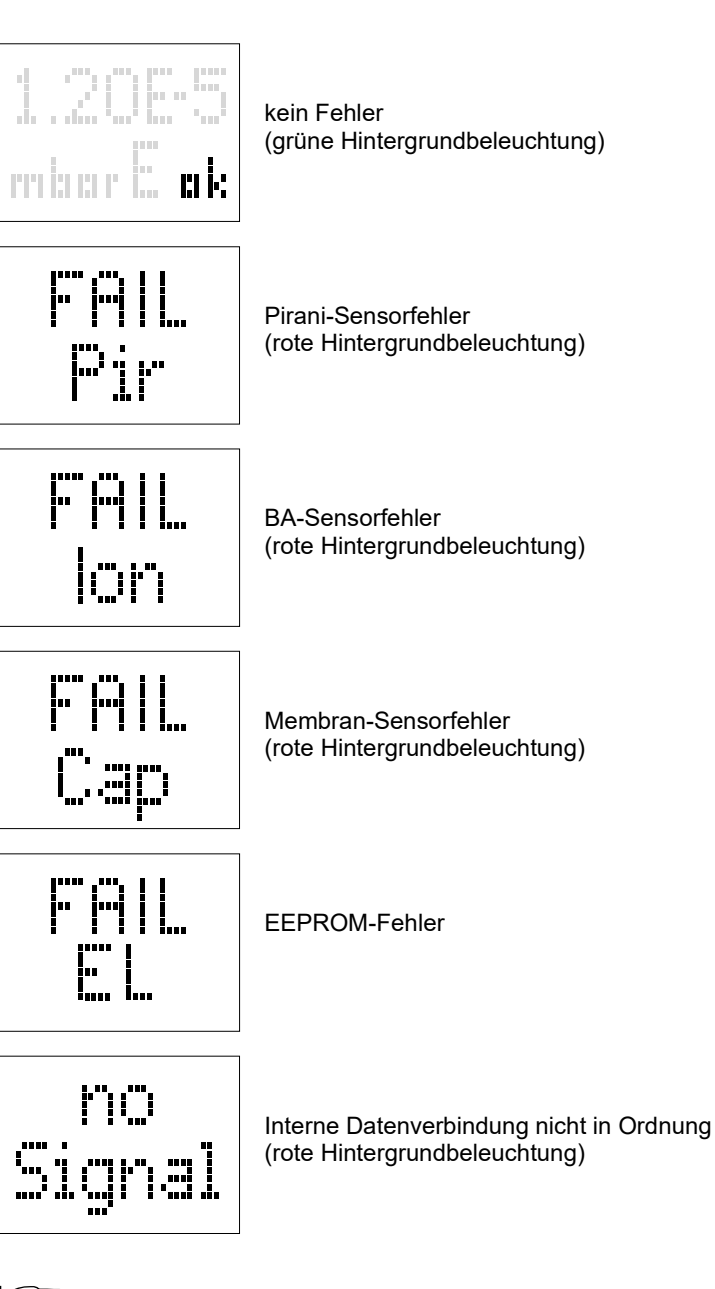

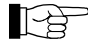

Fehlerbeschreibungen und Verhalten bei Störungen → [54.](#page-53-0)

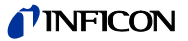

# **4.8 RS232C-Schnittstelle**

<span id="page-37-0"></span>Die in der BCG450 eingebaute RS232C-Schnittstelle erlaubt die Übertragung von digitalen Messwerten und Gerätezuständen sowie das Einstellen von Geräteparametern.

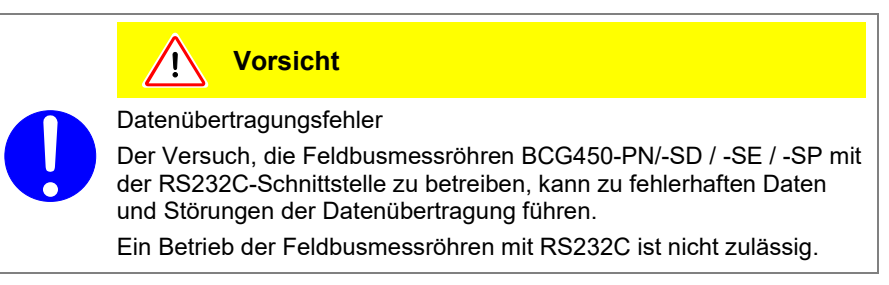

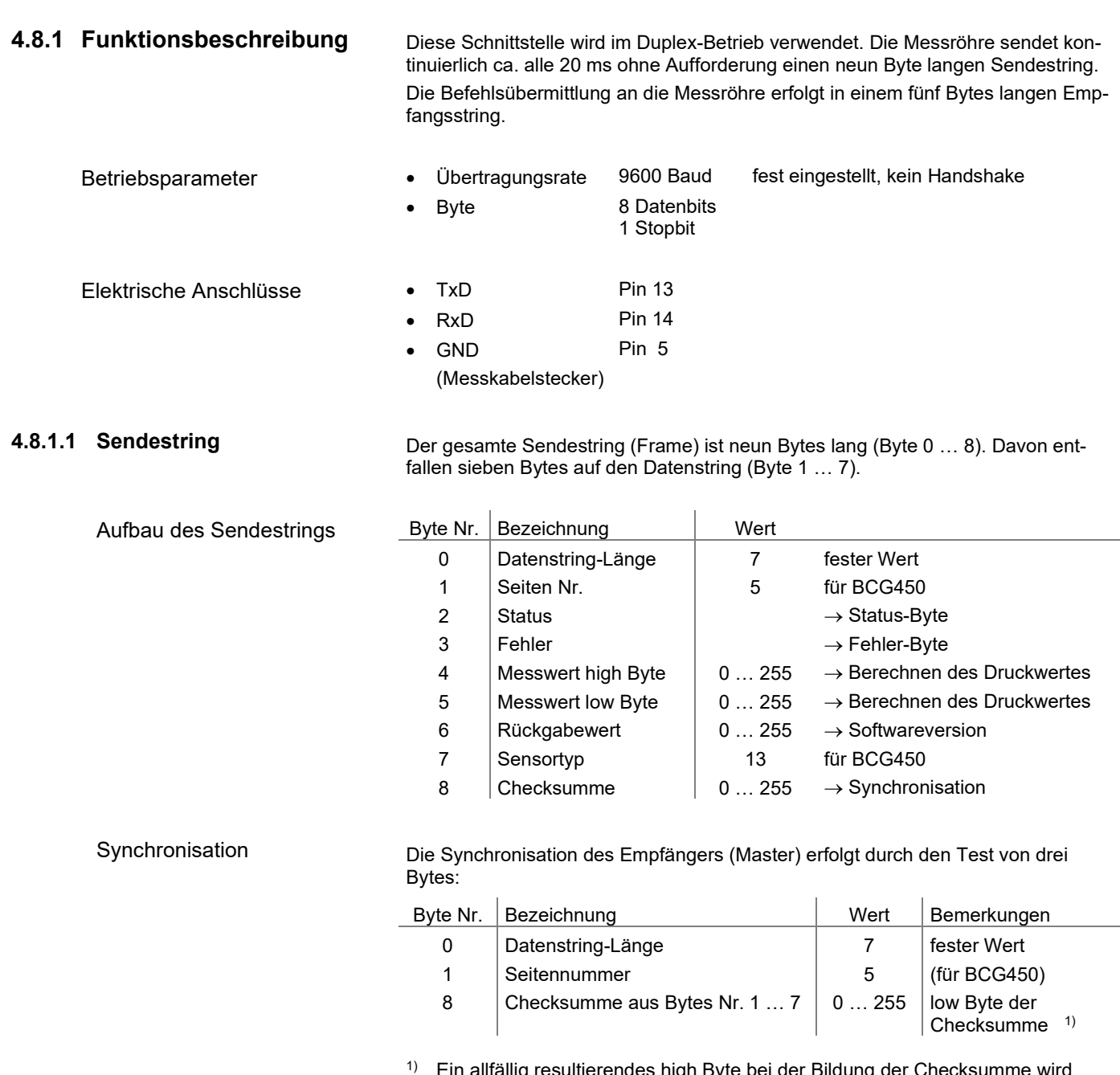

underendes high byte bei der Bildung der Checksumme wird ignoriert.

### **TINFICON**

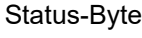

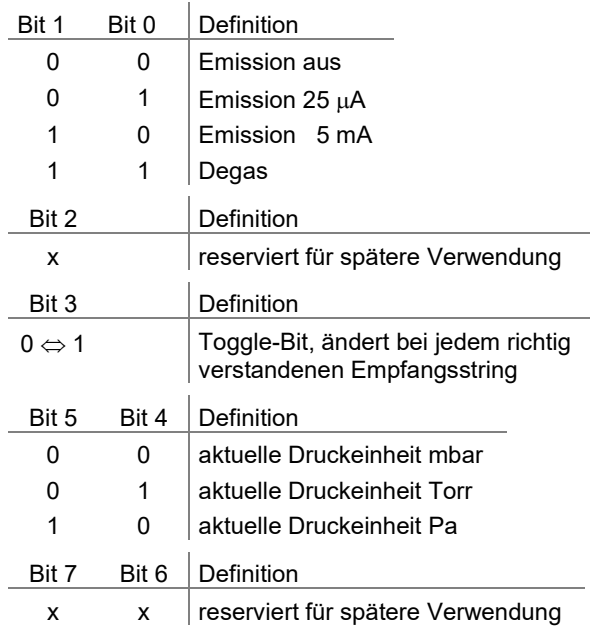

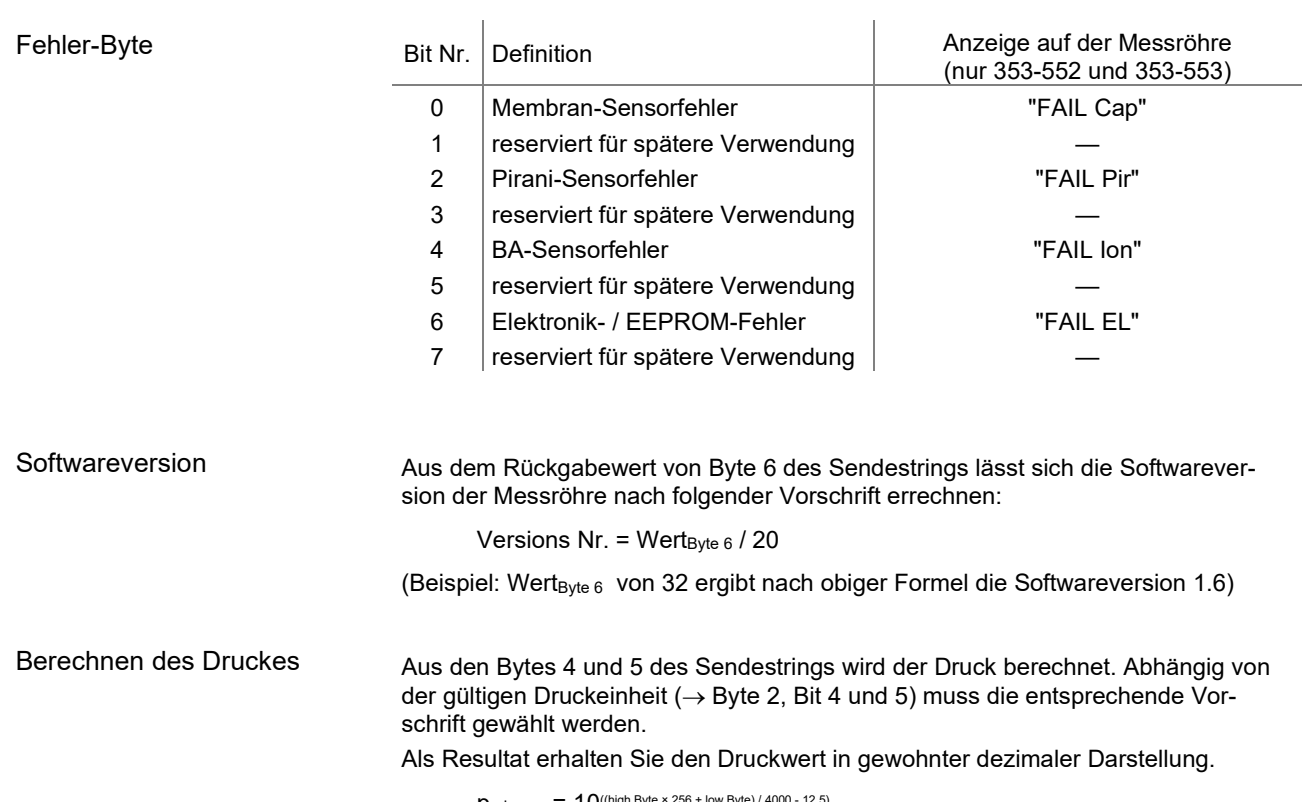

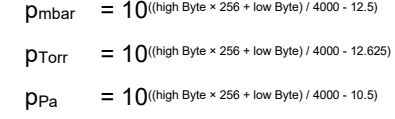

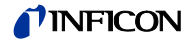

#### Beispiel

#### Das Beispiel basiert auf dem Sendestring:

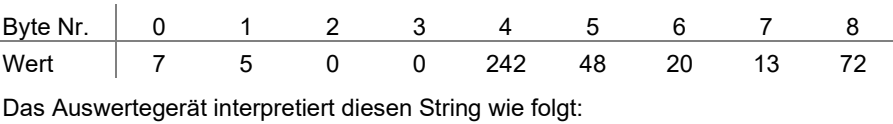

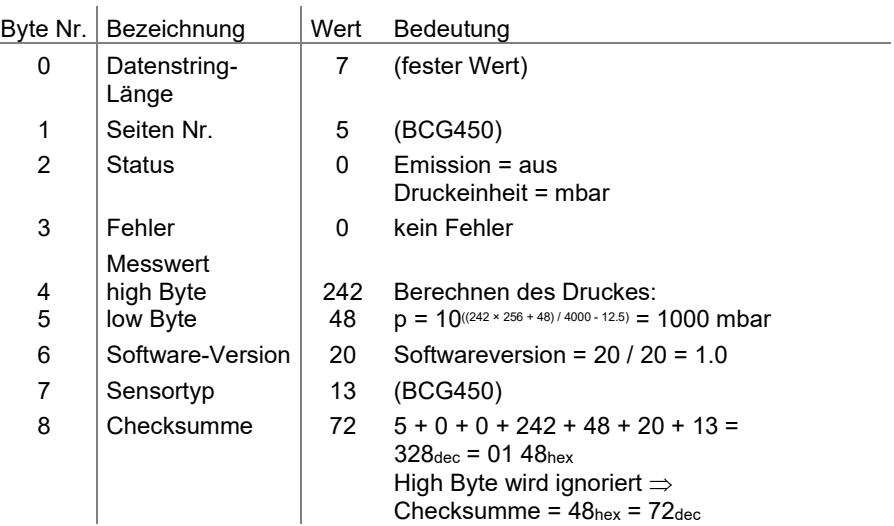

#### **4.8.1.2 Empfangsstring**

Aufbau des Empfangsstrings

Ĭ.

Für die Befehlsübermittlung an die Messröhre wird ein Empfangsstring (Frame) aus fünf Bytes übertragen (ohne <CR>). Byte 1 … 3 bilden den Datenstring.

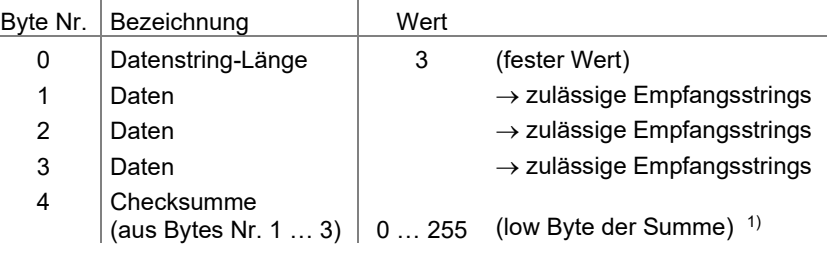

1) Ein allfällig resultierendes high Byte bei der Bildung der Checksumme wird ignoriert.

<span id="page-40-0"></span>Zulässige Empfangsstrings

Für die Befehlsübermittlung an die Messröhre sind folgende Strings vorgesehen:

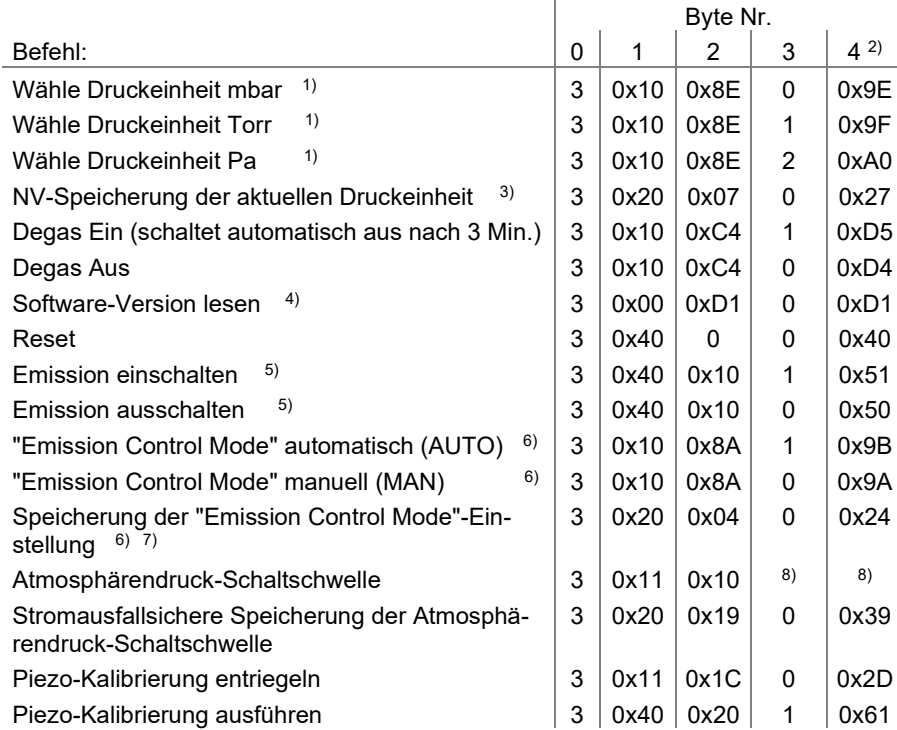

- 1) Die Wahl der Druckeinheit ist nur für die Anzeige der Messröhren 353-552 353-553 erforderlich. Auf die übertragenen Daten hat diese Einstellung keinen Einfluss.
- 2) Nur low Byte der Summe (high Byte ignoriert).
- 3) Aktuelle Druckeinheit stromausfallsicher in der Messröhre speichern (NV= Non Volatile).
- 4) Rückgabewert erscheint im Byte Nr. 6 des Sendestrings.
- 5) Ein-/Ausschaltvoraussetzungen  $\rightarrow \mathbb{B}$  [33](#page-32-0)
- 6) Definiert den "Emission Control Mode" ( $\rightarrow \$  [33\)](#page-32-0): AUTO = Emission ein/aus automatisch von der Messröhre gesteuert. MAN = Emission ein/aus manuell über eine Schnittstelle gesteuert.
- 7) Der Parameter wird stromausfallsicher in der Messröhre gespeichert.
- 8) Atmosphärendruck-Schaltschwelle programmieren  $\rightarrow \mathbb{B}$  [35.](#page-34-0)

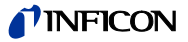

# **4.9 PROFINET-Schnittstelle**

<span id="page-41-0"></span>(BCG450-PN)

Diese Schnittstelle erlaubt den Betrieb der Messröhren BCG450-PN mit den Artikelnummern

353-517 und 353-518,

im Verbund mit anderen, für PROFINET geeigneten Geräten. Die physikalische Schnittstelle und die Kommunikations-Firmware der Messröhre BCG450-PNE entsprechen dem PROFINET-Standard ( $\rightarrow \Box$  [\[8\]\)](#page-61-12).

Zusätzlich sind in dieser Messröhre zwei einstellbare Schaltfunktionen integriert. Die entsprechenden Relaiskontakte stehen am Messkabelstecker zur Verfügung  $(\rightarrow \Box$  [10,](#page-9-0) [22,](#page-21-0) [47\)](#page-46-1).

Messteil und Auswerteelektronik aller BCG450-Messröhren sind identisch.

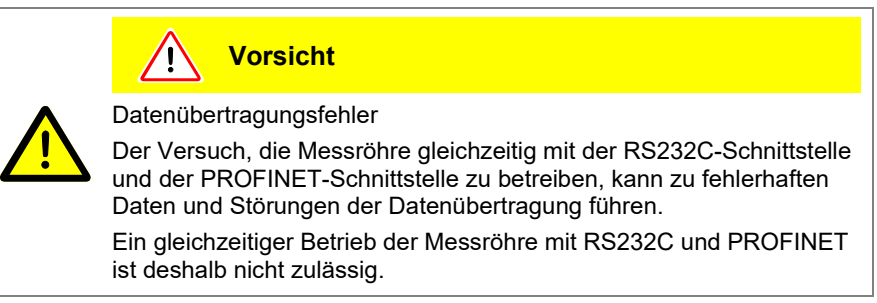

<span id="page-41-1"></span>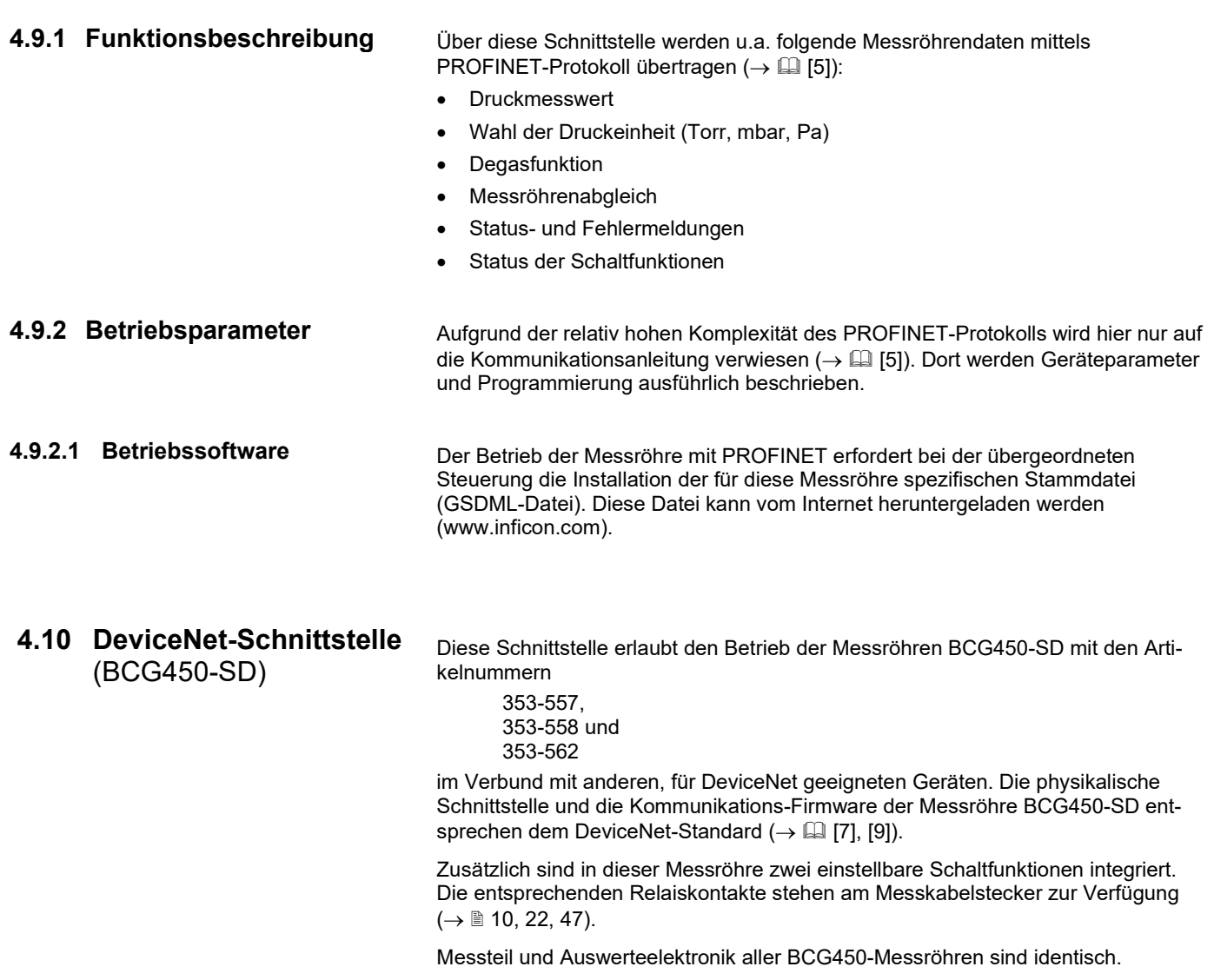

 $\mathbf{\Lambda}$ **Vorsicht** Datenübertragungsfehler Der Versuch, die Feldbusmessröhre BCG450-SD mit der RS232C-Schnittstelle zu betreiben, kann zu fehlerhaften Daten und Störungen der Datenübertragung führen. Ein Betrieb dieser Messröhre mit RS232C ist nicht zulässig.

**4.10.1 Funktionsbeschreibung** Über diese Schnittstelle werden u. a. folgende Messröhrendaten mittels DeviceNet-Protokoll  $(\rightarrow \Box$  [\[1\]\)](#page-61-3) übertragen: • Druckmesswert • Wahl der Druckeinheit (Torr, mbar, Pa) • Degas-Funktion Status- und Fehlermeldungen • Status der Schaltfunktionen **4.10.2 Betriebsparameter** Aufgrund der relativ hohen Komplexität des DeviceNet-Protokolles wird hier nur auf die Kommunikationsanleitung (→ [\[1\]\)](#page-61-3) verwiesen. Dort werden Geräteparameter und Programmierung ausführlich beschrieben. **4.10.2.1 Betriebssoftware** Die Messröhre muss vor der Inbetriebnahme im DeviceNet konfiguriert werden. Dies geschieht mit einem Konfigurations-Tool und der gerätespezifischen "EDS-Datei" (Electronic Data Sheet). Die EDS-Datei kann vom Internet heruntergeladen werden [\(www.inficon.com\)](https://products.inficon.com/de-de/nav-products/product/detail/bcg-450/). **4.10.2.2 Knotenadresse einstellen** Die eindeutige Identifikation der Messröhre im DeviceNet-Verbund erfordert die Zuweisung einer Knotenadresse. Dies geschieht entweder an der Röhre selber oder über DeviceNet. ADDRESS Die Knotenadresse (0 ... 63<sub>dec</sub>) muss mit den Schaltern **MSD** "ADDRESS" "MSD" und "LSD" eingestellt werden. Dieser Wert wird bei der Initalisierung der Messröhre von der Firmware abgefragt. Weicht dieser Wert von dem gespeicherten Wert ab, wird der neue Wert im NVRAM gespeichert. Falls eine Adresse größer als 63 eingestellt wurde, gilt der bereits gespeicherte Wert als Adresse. Ab Werk ist die Knotenadresse auf  $63<sub>dec</sub>$  eingestellt.

In Position "P" ist die Knotenadresse über DeviceNet programmierbar  $(\rightarrow \Box$  [\[1\]\)](#page-61-3).

Die zulässige Übertragungsrate ist von mehreren Faktoren abhängig (Systempara-meter, Kabellängen etc., → [1] [\[7\],](#page-61-6) [\[9\]\)](#page-61-5) und muss entweder an der Röhre selber oder über DeviceNet eingestellt werden. **4.10.2.3 Übertragungsrate einstellen**

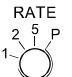

Die Übertragungsrate lässt sich mit dem Schalter "RATE" auf 125 ("1"), 250 ("2") oder 500 kBaud ("5") einstellen.

Ab Werk ist die Übertragngsrate auf 500 kBaud eingestellt. In den Positionen "P" ist die Übertragungsrate über DeviceNet programmierbar ( $\rightarrow \Box$  [\[1\]\)](#page-61-3).

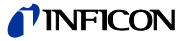

### **4.10.3 Status-Lampen**

<span id="page-43-1"></span>Zwei Lampen (LEDs) auf der Messröhre erlauben eine grobe Beurteilung des Röhrenzustandes und des aktuellen DeviceNet-Status.

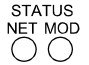

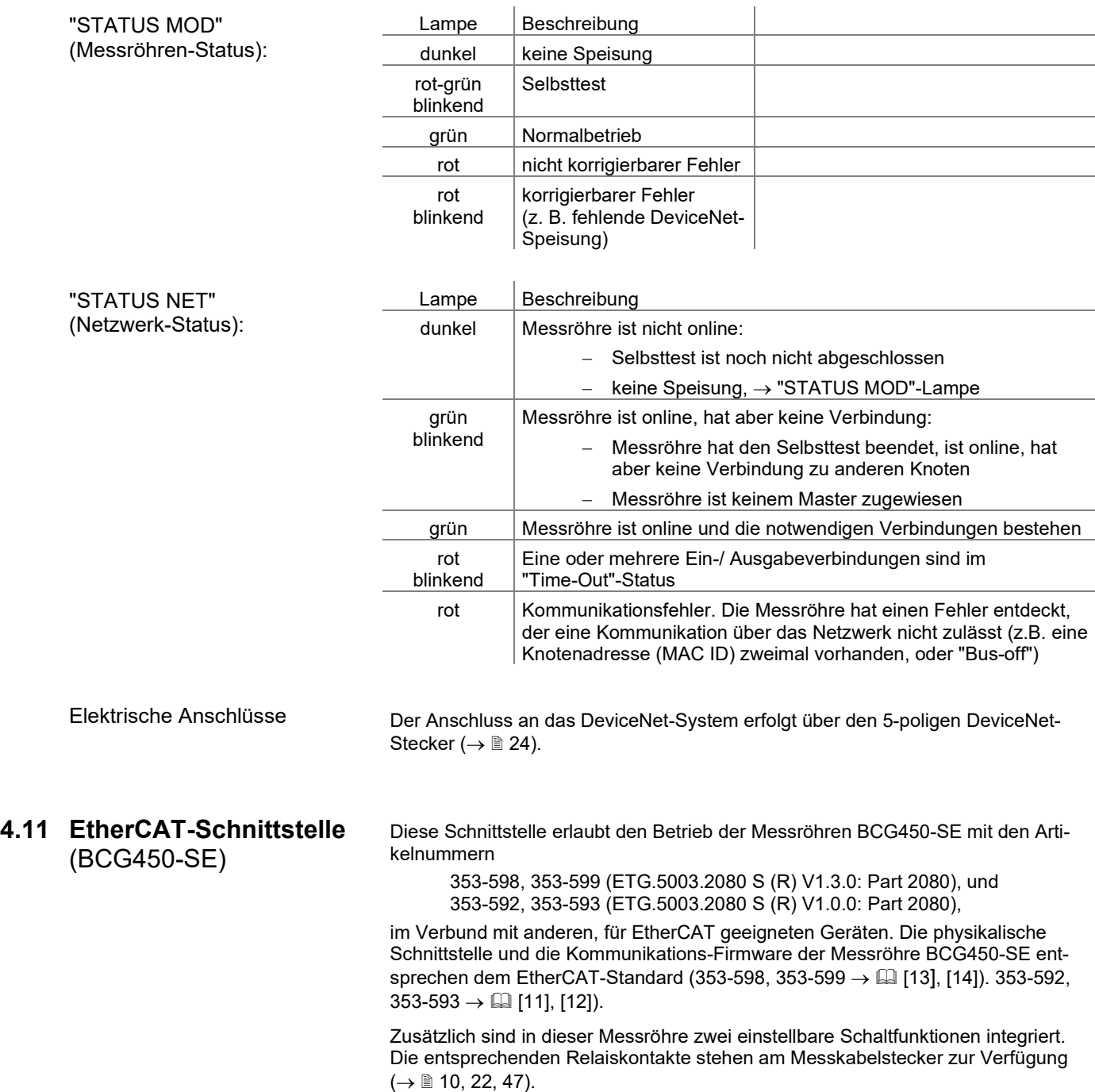

<span id="page-43-0"></span>Messteil und Auswerteelektronik aller BCG450-Messröhren sind identisch.

 $\triangle$ **Vorsicht**

Datenübertragungsfehler

Der Versuch, die Messröhre gleichzeitig mit der RS232C-Schnittstelle und der EtherCAT-Schnittstelle zu betreiben, kann zu fehlerhaften Daten und Störungen der Datenübertragung führen. Ein gleichzeitiger Betrieb der Messröhre mit RS232C und EtherCAT ist deshalb nicht zulässig.

<span id="page-44-0"></span>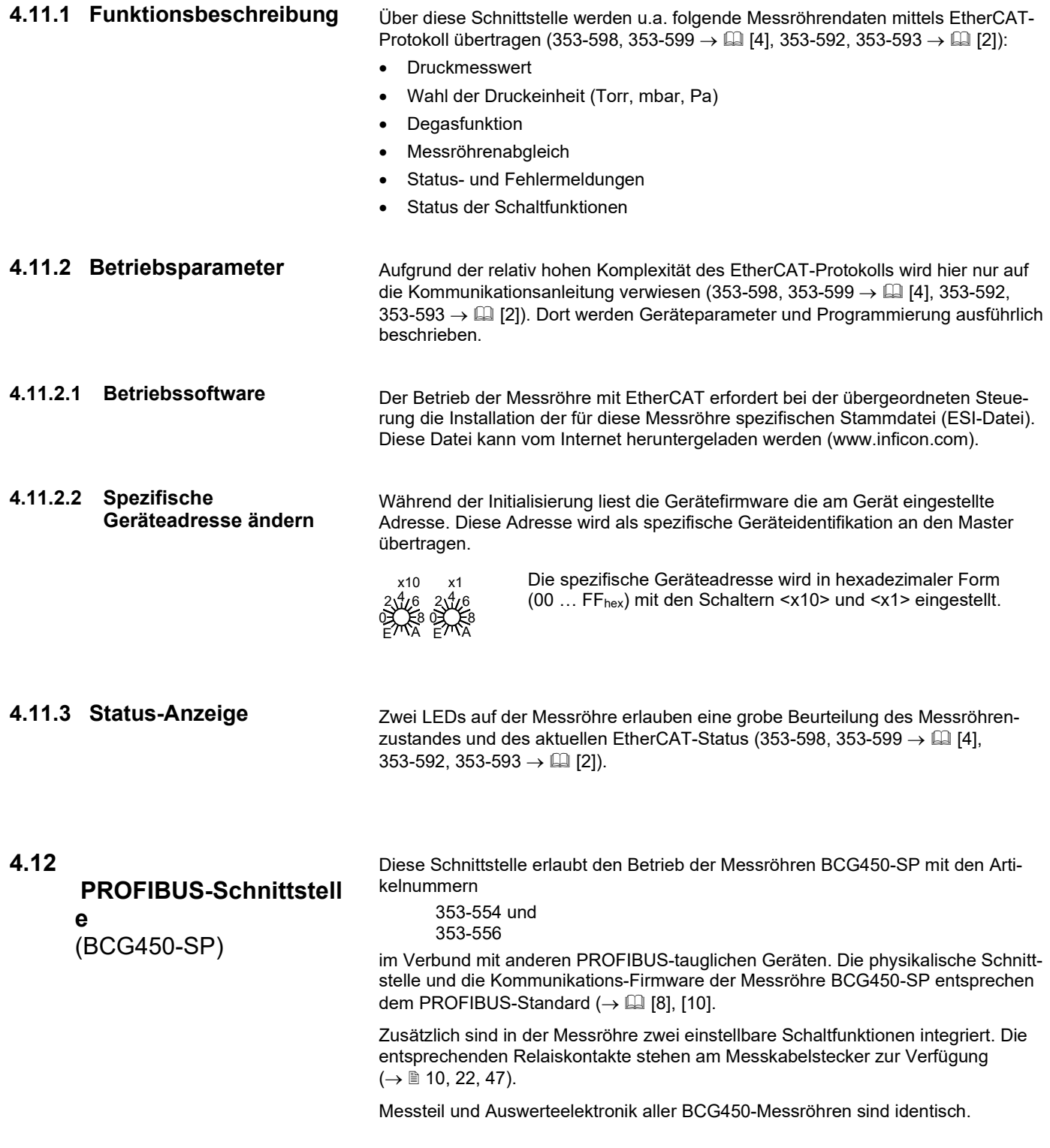

![](_page_45_Picture_0.jpeg)

![](_page_45_Picture_1.jpeg)

![](_page_45_Picture_214.jpeg)

(→ ■ [26\)](#page-25-0).

![](_page_46_Picture_0.jpeg)

# **4.13 Schaltfunktionen**

(BCG450-PN, -SD, -SE, -SP)

<span id="page-46-1"></span>Die (Feldbus-) Messröhren BCG450-PN, BCG450-SD, BCG450-SE und BCG450-SP sind mit zwei voneinander unabhängigen, einstellbaren Schaltfunktionen ausgestattet. Pro Schaltfunktion steht ein potenzialfreier, frei nutzbarer Arbeitskontakt zur Verfügung 1). Die Anschlüsse der Relaiskontakte sind auf den Messkabelstecker geführt ( $\rightarrow \mathbb{R}$  [22\)](#page-21-0).

Die Schaltpunkte A und B lassen sich im Druckbereich 1×10<sup>-9</sup> mbar ... 1000 mbar einstellen.

Uschwellwert =  $0.75 \times$  (log pschaltpunkt - c) + 7.75

Die Konstante c ist abhängig von der Druckeinheit (→ Anhang A).

![](_page_46_Figure_7.jpeg)

Die Hysterese der Schaltfunktionen beträgt 10% des eingestellten Schwellwertes.

<sup>1)</sup> Die beiden Relais (SP A/B  $\rightarrow \mathbb{B}$  [22\)](#page-21-0) können über die Feldbusschnittstellen auf die Atmosphärenschaltfunktion umprogrammiert werden ( $\rightarrow \mathbb{B}$  [34](#page-33-0) und  $\mathbb{E}$  [\[1\],](#page-61-3) [\[2\],](#page-61-0) [\[3\],](#page-61-4) [\[4\],](#page-61-1) [\[5\]\)](#page-61-2), (Programmierung ab Werk: Schaltfunktionen SP A/B).

#### **4.13.1 Schaltfunktionen einstellen (BCG450-PN)**

Die Schaltpunkte A und B lassen sich im Druckbereich 1×10-9 mbar … 1000 mbar über die PROFINET-Schnittstelle einstellen (→  $\Box$  [\[5\]\)](#page-61-2).

![](_page_46_Picture_12.jpeg)

Eine lokale, optische Zustandsanzeige der Schaltfunktionen ist nicht vorhanden. Eine Status- und Funktionskontrolle (Ein/Aus) der Schaltfunktionen ist jedoch möglich nach einer der folgenden Methoden:

- Status-Abfrage über die Feldbus-Schnittstelle ( $\rightarrow \Box$  [\[5\]\)](#page-61-2).
- Ausmessen der Relaiskontakte mit einem Durchgangsprüfer oder Ohmmeter am Messkabelanschluss ( $\rightarrow \mathbb{B}$  [22\)](#page-21-0).

#### <span id="page-46-0"></span>**4.13.2 Schaltfunktionen einstellen (BCG450-SD, BCG450-SP)**

Benötigtes Werkzeug

- Die Schaltpunkte A und B lassen sich im Druckbereich 1×10-9 mbar … 1000 mbar mit den zwei Potenziometern "SETPOINT A" und "SETPOINT B" einstellen.
- Voltmeter
- Ohmmeter oder Durchgangsprüfer
- Schraubendreher, max. 2.5 mm breit

![](_page_47_Picture_0.jpeg)

Der Einstellvorgang ist für beide Schaltfunktionen identisch.

![](_page_47_Picture_3.jpeg)

**W** Messröhre in Betrieb nehmen.

 Voltmeter (+ Leitung) am Schwellwert-Messpunkt der gewählten Schaltfunktion anschließen ("Setpoint A" Pin 2, "Setpoint B" Pin 3).

Voltmeter (– Leitung) an einem gut erreichbaren Erdpunkt (z.B. Mutter für die Verriegelungsschraube neben dem Messkabelanschluss oder Vakuumanschluss) anschließen.

![](_page_47_Picture_7.jpeg)

Die Schwellwertspannungen sind auf Erde (Gehäuse) bezogen und **nicht** auf Pin 5 (Massepotential der Messröhrenspeisung).

![](_page_47_Picture_9.jpeg)

![](_page_47_Picture_10.jpeg)

**63** Mit einem Schraubendreher (max. ø2.5 mm) die Spannung Uschwellwert der gewählten Schaltfunktion (Setpoint A, B) auf den gewünschten Wert USchwellwert einstellen.

![](_page_47_Picture_12.jpeg)

Der Einstellvorgang ist damit abgeschlossen.

![](_page_47_Picture_14.jpeg)

Eine lokale, optische Zustandsanzeige der Schaltfunktionen ist nicht vorhanden. Eine Status- und Funktionskontrolle (Ein/Aus) der Schaltfunktionen ist jedoch möglich nach einer der folgenden Methoden:

- Status-Abfrage über die Feldbus-Schnittstelle (für BCG450-SD  $\rightarrow \Box$  [\[1\],](#page-61-3) für BCG450-SP  $\rightarrow \Box$  [\[3\]\)](#page-61-4).
- Ausmessen der Relaiskontakte mit einem Durchgangsprüfer oder Ohmmeter am Messkabelanschluss ( $\rightarrow \mathbb{B}$  [22\)](#page-21-0).

![](_page_48_Picture_0.jpeg)

### **4.13.3 Schaltfunktionen einstellen (BCG450-SE)**

Die Schaltpunkte A und B lassen sich im Druckbereich 1×10<sup>-9</sup> mbar ... 1000 mbar über die EtherCAT-Schnittstelle einstellen (353-598, 353-599 → [\[4\],](#page-61-1) 353-592,  $353 - 593 \rightarrow \Box$  [\[2\]\)](#page-61-0).

![](_page_48_Picture_3.jpeg)

Eine lokale, optische Zustandsanzeige der Schaltfunktionen ist nicht vorhanden. Eine Status- und Funktionskontrolle (Ein/Aus) der Schaltfunktionen ist jedoch möglich nach einer der folgenden Methoden:

- Status-Abfrage über die Feldbus-Schnittstelle  $(353-598, 353-599 \rightarrow \Box$  [\[4\],](#page-61-1) 353-592, 353-593  $\rightarrow \Box$  [\[2\]\)](#page-61-0).
- Ausmessen der Relaiskontakte mit einem Durchgangsprüfer oder Ohmmeter am Messkabelanschluss ( $\rightarrow \mathbb{B}$  [22\)](#page-21-0).

# <span id="page-49-0"></span>**5 Ausbau**

![](_page_49_Picture_2.jpeg)

#### (STOP) **GEFAHR**

Kontaminierte Teile

Kontaminierte Teile können Gesundheits- und Umweltschäden verursachen.

Informieren Sie sich vor Aufnahme der Arbeiten über eine eventuelle Kontamination. Beim Umgang mit kontaminierten Teilen die einschlägigen Vorschriften beachten und die Schutzmaßnahmen einhalten.

#### **Vorsicht** Ί

![](_page_49_Picture_8.jpeg)

Schmutz und Beschädigungen beeinträchtigen die Funktion der Vakuumkomponente.

Beim Umgang mit Vakuumkomponenten die Regeln in Bezug auf Sauberkeit und Schutz vor Beschädigung beachten.

# **Vorsicht**

Verschmutzungsempfindlicher Bereich

Das Berühren des Produkts oder von Teilen davon mit bloßen Händen erhöht die Desorptionsrate. Saubere, fusselfreie Handschuhe tragen und sauberes Werkzeug benutzen.

Vorgehen

Vakuumsystem belüften.

![](_page_49_Picture_17.jpeg)

Bevor die Messröhre außer Betrieb gesetzt wird, muss sichergestellt werden, dass dies keinen unzulässigen Einfluss auf den Rest der Vakuumapparatur hat.

Falls eine übergeordnete Steuerung vorhanden ist, können je nach Programmierung Störungen auftreten bzw. Fehlermeldungen ausgelöst werden.

Allfällige Abschalt- und Anfahrprozeduren sind zu berücksichtigen.

![](_page_49_Picture_21.jpeg)

Messröhre außer Betrieb setzen, Versorgungsspannung ausschalten.

![](_page_49_Picture_23.jpeg)

Alle Kabel von der Messröhre lösen.

![](_page_50_Picture_0.jpeg)

![](_page_50_Picture_1.jpeg)

 Messröhre von der Vakuumapparatur demontieren und Schutzkappe aufsetzen.

![](_page_50_Picture_3.jpeg)

# **6 Instandhaltung, Instandsetzung**

### **6.1 Wartung**

![](_page_51_Picture_3.jpeg)

#### Kontaminierte Teile

**STOP** 

**GEFAHR**

Kontaminierte Teile können Gesundheits- und Umweltschäden verursachen.

Informieren Sie sich vor Aufnahme der Arbeiten über eine eventuelle Kontamination. Beim Umgang mit kontaminierten Teilen die einschlägigen Vorschriften beachten und die Schutzmaßnahmen einhalten.

**6.1.1 Messröhre reinigen**

Kleinere Ablagerungen auf dem Elektrodensystem können durch Ausheizen der Anode (Degas → [32\)](#page-31-0) entfernt werden. Das Baffle kann bei starker Verschmutzung leicht ausgewechselt werden ( $\rightarrow \mathbb{B}$  [18\)](#page-17-0). Ansonsten kann der Sensor nicht gereinigt werden und ist bei starker Verschmutzung auszutauschen  $(\rightarrow \Box 56)$  $(\rightarrow \Box 56)$ .

Für die äußere Reinigung reicht im Normalfall ein feuchtes Tuch. Benutzen Sie keine aggressiven oder scheuernden Reinigungsmittel.

![](_page_51_Picture_10.jpeg)

Es darf keine Flüssigkeit in das Produkt gelangen. Vor Wiederinbetriebnahme gut trocknen lassen.

![](_page_51_Picture_12.jpeg)

Fehlfunktionen der Messröhre, die auf Verschmutzung oder Verschleiß zurückzuführen sind, sowie Verschleißteile (z. B. Heizfaden), fallen nicht unter die Gewährleistung.

#### **6.2 Messröhrenabgleich**

<span id="page-51-0"></span>Die Messröhre ist ab Werk abgeglichen. Durch Einsatz unter anderen klimatischen Bedingungen, durch extreme Temperaturen, Alterung, Verschmutzung und nach Austausch des Sensors kann eine Verschiebung der Kennlinie stattfinden, deren Abgleich jedoch automatisch während des Betriebs erfolgt.

## **6.3 Abgleich des Atmosphärensensors**

Der Umgebungsdruck der Messröhre (Atmosphärendruck) wird in der Elektronikeinheit der Messröhre durch einen separaten Atmosphärendrucksensor gemessen. Dieser Sensor kann mit dem Kapazitiven Membransensor geeicht werden. Dabei vergleicht die Elektronik bei belüftetem Vakuumsystem die Ausgangssignale dieser beiden Sensoren und führt die entsprechenden Korrekturen des Atmosphärendrucksensor-Signals aus.

![](_page_51_Picture_18.jpeg)

Dieser Abgleich kann nur über die seriellen Schnittstellen durchgeführt werden:

Abgleich über die RS232-Schnittstelle (BCG450)

Vorgehen

![](_page_51_Picture_22.jpeg)

 Vakuumsystem belüften (oder Messröhre im ausgebauten Zustand betreiben).

![](_page_52_Picture_0.jpeg)

![](_page_52_Picture_1.jpeg)

Zwei jeweils 5 Byte lange Befehls-Strings müssen nacheinander an die Messröhre gesendet werden (allgemeine Daten der RS232-Schnittstelle  $\rightarrow \Box$  [38\)](#page-37-0):

String Nr. 1 (Abgleich des Atmosphärendrucksensors entriegeln):

![](_page_52_Picture_253.jpeg)

String Nr. 2 (Ausführen des Sensorabgleichs):

![](_page_52_Picture_254.jpeg)

![](_page_52_Picture_7.jpeg)

Nach dieser Prozedur ist der Atmosphärendrucksensor auf den Kapazitiven Membransensor abgeglichen.

Abgleich des Atmosphärensensors über die Feldbusschnittstellen

Der Abgleich des Atmosphärendrucksensors über die Feldbusschnittstellen wird in den entsprechenden Kommunikationsanleitungen beschrieben (für PROFINET  $\rightarrow$   $\Box$  [\[5\],](#page-61-2) für DeviceNet  $\rightarrow$   $\Box$  [\[1\],](#page-61-3) für EtherCAT  $\rightarrow$   $\Box$  [\[2\],](#page-61-0) [\[4\],](#page-61-1) für PROFIBUS  $\rightarrow \Box$  [\[3\]\)](#page-61-4).

![](_page_53_Picture_0.jpeg)

# **6.4 Verhalten bei Störung**

Fehlerdiagnose an der

Messröhre

Benötigtes Werkzeug / Material

<span id="page-53-0"></span>Im Falle einer Störung oder eines totalen Messsignalausfalles lassen sich einige Untersuchungen an der Messröhre mit kleinem Aufwand durchführen.

- Volt-/ Ohmmeter
- Innensechskantschlüssel SW 2.5
- Ersatz-Sensor (nach Befund)

Das Messsignal steht am Messkabelstecker (Pin 2 und Pin 12) zur Verfügung.

![](_page_53_Picture_8.jpeg)

Wenn ein Fehler aufgetreten ist, empfiehlt es sich zuerst einmal die Betriebsspannung auszuschalten und nach 5 s wieder einzuschalten.

![](_page_53_Picture_278.jpeg)

![](_page_54_Picture_0.jpeg)

Fehlerdiagnose am Sensor

Wird die Ursache einer Störung im Sensor selber vermutet, lässt sich mit einem Ohmmeter zumindest eine grobe Diagnose durchführen (eine Belüftung des Vakuumsystems ist dafür nicht nötig).

Der Sensor muss für die Tests von der Elektronikeinheit getrennt werden (→  $\cong$  [17\)](#page-16-0). Mittels Ohmmeter können nun folgende Messungen an den Kontaktstiften des Sensors durchgeführt werden.

![](_page_54_Picture_383.jpeg)

![](_page_54_Picture_5.jpeg)

Die nicht bezeichneten Anschlussstifte werden von der Membran-Sensor-Elektronik verwendet und eignen sich nicht zur Fehlersuche am Sensor (kein Ohmmeter anschließen).

Ansicht auf Sensor

![](_page_54_Figure_8.jpeg)

Behebung

Fehlerdiagnose an Feldbusmessröhren (BCG450-PN, -SD, -SE, -SP) Alle nach der obigen Methode festgestellten Sensorfehler erfordern den Austausch des Sensors ( $\rightarrow \Box$  [56\)](#page-55-0).

Bei Messröhren mit Feldbusschnittstellen beschränken sich die Diagnose-Möglichkeiten auf den oben bereits beschriebenen Elektronikteil und den Sensor. Eine detaillierte Diagnose auf der Feldbusseite ist nur über die übergeordnete Steuerung möglich und wird in den jeweiligen Kommunikationsanleitungen näher beschrieben  $(\rightarrow \Box$  [\[1\],](#page-61-3) [\[2\],](#page-61-0) [\[3\],](#page-61-4) [\[4\],](#page-61-1) [\[5\]\)](#page-61-2).

Die Messröhre BCG450-SD (DeviceNet) verfügt über Diagnosemöglichkeiten mittels Statuslampen ( $\rightarrow \mathbb{B}$  [44\)](#page-43-1).

![](_page_55_Picture_0.jpeg)

### **6.5 Sensor austauschen**

<span id="page-55-0"></span>Nachfolgende Tatbestände machen einen Austausch notwendig

- Sensor stark verschmutzt
- Sensor mechanisch deformiert

• Innensechskantschlüssel SW 2.5

- Sensor defekt, z. B. Heizfaden der Heißkathode gebrochen (→ 1[54\)](#page-53-0)
- Sensor defekt, z. B. Piranielement-Unterbruch  $(\rightarrow \mathbb{B} 54)$  $(\rightarrow \mathbb{B} 54)$

Benötigtes Werkzeug / Material

• Ersatz-Sensor  $(\rightarrow \mathbb{B} 57)$  $(\rightarrow \mathbb{B} 57)$ 

Vorgehen

**Messröhre ausbauen** ( $\rightarrow \mathbb{B}$  [50\)](#page-49-0).

 Elektronikeinheit vom defekten Sensor abnehmen und auf neuen Sensor aufsetzen ( $\rightarrow \mathbb{B}$  [17\)](#page-16-0).

![](_page_56_Picture_0.jpeg)

<span id="page-56-0"></span>![](_page_56_Picture_172.jpeg)

# <span id="page-56-1"></span>**8 Ersatzteile**

#### Bestellen Sie Ersatzteile immer mit:

- allen Angaben gemäß Typenschild
- Beschreibung und Artikelnummer

![](_page_56_Picture_173.jpeg)

# **9 Produkt lagern**

![](_page_56_Picture_9.jpeg)

# **10 Produkt zurücksenden**

![](_page_57_Picture_2.jpeg)

#### $\bigwedge$ **WARNUNG**

Versand kontaminierter Produkte

Kontaminierte Produkte (radioaktiv, toxisch, ätzend, mikrobiologisch usw.) können Gesundheits- und Umweltschäden verursachen.

Eingesandte Produkte sollen nach Möglichkeit frei von Schadstoffen sein. Versandvorschriften der beteiligten Länder und Transportunternehmen beachten. Ausgefüllte Kontaminationserklärung beilegen (Formular unter ["www.inficon.com"](https://products.inficon.com/de-de/nav-products/product/detail/declaration-of-contamination/)).

Nicht eindeutig als "frei von Schadstoffen" deklarierte Produkte werden kostenpflichtig dekontaminiert.

Ohne ausgefüllte Kontaminationserklärung eingesandte Produkte werden kostenpflichtig zurückgesandt.

# **11 Produkt entsorgen**

![](_page_57_Picture_146.jpeg)

# **Anhang**

# <span id="page-58-0"></span>**A: Beziehung zwischen Messsignal und Druck**

Umrechnungsformeln

Umrechnungskurve

![](_page_58_Figure_4.jpeg)

![](_page_58_Picture_382.jpeg)

![](_page_59_Picture_0.jpeg)

# <span id="page-59-0"></span>**B: Gasartabhängigkeit**

Anzeigebereich über 10-2 mbar

#### Angezeigter Druck (Messröhre für Luft abgeglichen)

![](_page_59_Figure_4.jpeg)

![](_page_60_Picture_0.jpeg)

Kalibrieren im Druckbereich 10-2 … 1 mbar

Die Gasartabhängigkeit im Druckbereich 10<sup>-2</sup> ... 1 mbar (Pirani-Druckbereich) wird mit folgender Korrekturrechnung berücksichtigt:

![](_page_60_Picture_194.jpeg)

 $\Gamma$ 

(Die angeführten Kalibrierfaktoren sind Mittelwerte.)

peff = C × angezeigter Druck

Kalibrieren im Druckbereich  $<$ 10 $-3$  mbar

Die Gasartabhängigkeit im Druckbereich <10-3 mbar wird mit folgender Korrekturrechnung berücksichtigt (Messröhre für Luft abgeglichen):

![](_page_60_Picture_195.jpeg)

(Die angeführten Kalibrierfaktoren sind Mittelwerte.)

![](_page_60_Picture_9.jpeg)

Oft hat man es mit Gemischen aus Gasen und Dämpfen zu tun. Eine genaue Erfassung ist in diesen Fällen nur mit Partialdruck-Messgeräten möglich.

![](_page_61_Picture_0.jpeg)

![](_page_61_Picture_225.jpeg)

<span id="page-61-12"></span><span id="page-61-11"></span><span id="page-61-10"></span><span id="page-61-9"></span><span id="page-61-8"></span><span id="page-61-7"></span><span id="page-61-6"></span><span id="page-61-5"></span><span id="page-61-4"></span><span id="page-61-3"></span><span id="page-61-2"></span><span id="page-61-1"></span><span id="page-61-0"></span>![](_page_61_Picture_226.jpeg)

![](_page_62_Picture_0.jpeg)

# **EU-Konformitätserklärung**

![](_page_62_Picture_2.jpeg)

**Hersteller:** INFICON AG, Alte Landstraße 6, LI-9496 Balzers

Die alleinige Verantwortung für die Ausstellung dieser Konformitätserklärung trägt der Hersteller.

Produkte: TripleGauge<sup>®</sup>

BCG450, BCG450-PN, BCG450-SD, BCG450-SE, BCG450-SP

Die oben genannten Produkte der Erklärung erfüllen folgende Harmonisierungsvorschriften der Union:

- 2014/30/EU, Abl. L 96/79, 29.3.2014 (EMV-Richtlinie; Richtlinie über die elektromagnetische Verträglichkeit)
- 2011/65/EU, Abl. L 174/88, 1.7.2011 (RoHS-Richtlinie; Richtlinie zur Beschränkung der Verwendung bestimmter gefährlicher Stoffe in Elektro- und Elektronikgeräten)

Harmonisierte und internationale/nationale Normen sowie Spezifikationen:

- EN 61000-6-2:2005 (EMV Störfestigkeit)
- EN 61000-6-3:2007 + A1:2011 (EMV Störaussendung)
- EN 61010-1:2010 + A1:2019 + A1:2019/AC:2019 (Sicherheitsbestimmungen für elektrische Mess- u. Steuereinrichtungen)
- EN 61326-1:2013; Gruppe 1, Klasse B (EMV-Anforderungen für elektrische Mess- u. Steuereinrichtungen)

**Unterzeichnet für und im Namen von:** INFICON AG, Alte Landstraße 6, LI-9496 Balzers

ecoleres

Rolf Enderes Director Development & Software

Balzers, 2024-02-07 Balzers, 2024-02-07

aro Hen

Marco Kern Product Manager

![](_page_63_Picture_0.jpeg)

# **UKCA-Konformitätserklärung**

![](_page_63_Picture_156.jpeg)

![](_page_64_Picture_0.jpeg)

Notizen

![](_page_65_Picture_0.jpeg)

*Liechtenstein Tel +423 / 388 3111 Fax +423 / 388 37 0 0*

![](_page_65_Picture_2.jpeg)

www.inficon.com